**PKS** PUBLIC KNOWLEDGE PROJECT

# REVISTA DE GEOGRAFIA (RECIFE) http://www.revista.ufpe.br/revistageografia

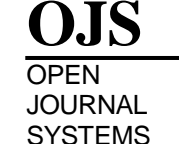

# **MODELO E CONCEITUAÇÃO DE DIAGRAMA UNIFILAR DE BACIA HIDROGRÁFICA: O CASO DA SUB-BACIA 76**

*Amália Koefender<sup>1</sup> e Francisco Fernando Noronha Marcuzzo<sup>2</sup>*

*1. Universidade Federal do Rio Grande do Sul, Instituto de Pesquisas Hidráulicas, Porto Alegre/RS, Brasil, email: maliakoefender@hotmail.com 2. CPRM/SGB (Companhia de Pesquisa de Recursos Minerais / Serviço Geológico do Brasil, Setor de* 

*Hidrologia, Porto Alegre/RS, Brasil, e-mail: francisco.marcuzzo@cprm.gov.br*

*Artigo recebido em 09/10/2015 e aceito em 09/09/2016*

#### **RESUMO**

Os esquemas sintéticos dos cursos d'água, nos quais são locadas as estações da rede hidrometeorológica em operação ou desativadas na bacia, bem como aproveitamentos hidrelétricos e demais barramentos, visando um melhor entendimento do funcionamento sistemático da fluviometria da bacia são denominados diagramas unifilares. O objetivo deste trabalho foi propor um modelo padronizado de diagrama unifilar, de bacia hidrográfica, voltado para o interesse de estudos hídricos superficiais, tomando como modelo a construção do diagrama unifilar da sub-bacia 76. Para isto conceituou-se os procedimentos de organização e elaboração do mapeamento passo a passo, além de uma legenda padronizada, criando subsídios para um melhor entendimento de um modelo detalhado para elaboração de diagrama unifilar de bacia hidrográfica. O estudo de caso utilizado foi a sub-bacia 76 (Rio Ibicuí), localizada na região oeste do Estado do Rio Grande do Sul, que compõem a bacia de número 7 (Bacia Hidrográfica do Rio Uruguai), que, em sua parte brasileira, englobam os Estados de Santa Catarina e Rio Grande do Sul. No sentido do fluxo das nascentes do Rio principal (Rio com maior vazão / área de drenagem) e dos demais Rios, para os exutórios, locaram-se os principais elementos de interesse de estudos hidrológicos na bacia hidrográfica.

**Palavras-chave:** Rede Hidrometeorológica, Fluviometria, Rio Ibicuí, Bacia do Rio Uruguai.

## **MODEL AND CONCEPT OF SINGLE LINE DIAGRAM OF BASIN: THE CASE OF SUB-BASIN 76**

#### **ABSTRACT**

Synthetic schemes of waterways, in which are leased seasons of hydrometeorological network operation or disabled in the basin, as well as hydroelectric and other buses, seeking a better understanding of the systematic operation of the basin fluviometria are called single-line diagrams. The objective of this study was to propose a standard model line diagram, river basin, facing the interest of surface water studies, using as a model the construction of the single line diagram of the sub-basin 76. For this organizational procedures are conceptualized and preparing the mapping step by step, in addition to a standard legend, creating subsidies for a better understanding of a detailed model for the development of single line diagram of watershed. The case study used was sub-basin 76 (River Ibicuí), located in the western region of Rio Grande do Sul State, comprising the basin number 7 (River Basin Uruguay), which, in his Brazilian counterpart, encompasses the states of Santa Catarina and Rio Grande do Sul. In the direction of flow the springs of the main river (river with higher flow / drainage area) and other rivers to the discharge, the if putted main elements of interest in hydrological.

**Keywords:** Hydrometeorological Network, Fluviometric, River Ibicuí, Basin of Uruguay River.

#### **INTRODUÇÃO**

Fluxogramas esquemáticos dos cursos d'água são denominados diagramas unifilares de estações fluviométricas. Para os hidrólogos, com a visualização ordenada do diagrama unifilar<sup>1</sup> de estações da rede fluviométrica, se consegue atingir um melhor entendimento do funcionamento sistemático e funcional da bacia hidrográfica, dando subsídios visuais do funcionamento organizacional do escoamento superficial de água da região.

Guinhães Energia (2013) elaboraram dois diagramas unifilares para a bacia do Rio Guanhães, no Estado de Minas Gerais, sendo um para as estações pluviométricas e outro para as estações fluviométricas. Neste trabalho optou-se por fazer dois diagramas para que as informações fossem apresentadas claramente, sem sobreposição de estações. Estes diagramas são esquemas sintéticos dos cursos d'água, nos quais são locadas as estações em operação na bacia, as estações propostas neste estudo e os aproveitamentos hidrelétricos. No diagrama de estações fluviométricas e pluviométricas são apresentadas as distâncias envolvendo estações e aproveitamentos hidrelétricos, considerando o percurso pela calha do Rio. Estes dados são apresentados para o Rio Guanhães, cujos valores são aproximados, tendo sido calculados a partir da base cartográfica digital.

No trabalho elaborado por Paca (2008), o autor disserta que o diagrama unifilar permite a identificação rápida dos apoios, áreas de drenagem e existência de barramentos no trecho estudado. Segundo o autor, pode-se aprimorar esse tipo de representação acrescentando a distância entre as estações e estimando o tempo de viagem do fluxo de água para cotas baixas, médias e altas.

Gontijo Junior e Koide (2012) relatam que os diagramas unifilares fluviométricos são importantes, ainda, para a avaliação do descarte de estações uma vez que as relações apresentadas pelo procedimento proposto para hierarquização e otimização não permitem sua visualização espacial, ferramenta importante para uma maior validação dos resultados.

Segundo a Agência Nacional de Águas (BRASIL, 2012), em seu material sobre orientações para consistência de dados fluviométricos, que é imprescindível a analise do diagrama unifilar fluviométrico para estudos de consistência fluviométrica da bacia.No estudo elaborado por Veiga *et al.* (2011) os autores citam que dentre os dados disponíveis e que são indispensáveis ao desenvolvimento de um projeto de regionalização de vazões esta o diagrama unifilar contendo o nome da estação, código e área de drenagem.

 $\overline{a}$ 

<sup>&</sup>lt;sup>1</sup> Nota dos autores: Diagrama unifilar é denominado um esquema, ou um fluxograma ou um desenho de trajetória que utiliza simbologia específica do que se quer representar, mostrando racionalmente e consecutivamente informações ordenadas, com princípio, meio e fim.

[Marcuzzo e Melati \(2015a\)](http://www.evolvedoc.com.br/aesabesp/detalhes-676_a-concepcao-e-mapeamento-dos-diagramas-unifilares-das-estacoes-fluviometricas-nas-sub-bacias-pertencentes-a-bacia-hidrografica-do-atlantico-trecho-sudeste) em um estudo de diagramas unifilares das sub-bacias da Bacia do Atlântico – Trecho Sudeste (8), citam que a maneira com que se construíram estes diagramas unifilares se demonstrou adequado para o conhecimento organizacional da rede fluviométrica da bacia 8. Contudo, visando um melhor entendimento sistemático das bacias, estes autores recomendam que futuramente se acrescente a altitude das estações e intervenções no curso d'água, suas respectivas distâncias no talvegue e a disposição das estações pluviométricas (P e Pr) nas drenagens das estações. Melati (2015) também apresenta um diagrama unifilar da subbacia 86 (Taquari-Antas) detalhando os barramentos com o objetivo de verificar e entender os efeitos dos mesmos no comportamento dos dados fluviométricos das vazões média e mínimas em sua região de estudo.

A utilização de Modelos Digitais de Elevação (MDE), obtidos por sensores orbitais, segundo Valeriano (2005), representa uma alternativa de grande interesse para suprir a carência de mapeamentos, sobretudo na África, Oceania e América do Sul. Grande parte do território nacional é provido de mapeamento em escalas demasiadamente generalizadas para várias utilizações da informação topográfica. Por este aspecto, a resolução de 30 m dos dados SRTM (*Shuttle Radar Topography Mission)* representa um avanço importante em relação às alternativas até então disponíveis. O SIG (Sistema de Informação Geográfica) é uma ferramenta eficaz para a análise de dados espaciais e não-espaciais na drenagem, geologia, formas de relevo e parâmetros do solo para entender suas interrelações. Fornece um excelente meio de armazenamento, recuperação e análise ao nível da bacia hidrográfica, para descobrir as suas associações (REDDY *et al.*, 2004).

Virães (2014), em seu capítulo sobre variáveis explicativas e regionalizadas, descreve a utilização do diagrama unifilar da sub-bacia 50 (Rios Itapicuru, Vaza Barris, Inhambuque, Subaúma, Pojuca, Jacuípe, entre outros) no entendimento do efeito dos barramentos na regionalização da vazão de 95% de permanência.

O objetivo deste estudo foi conceituar os procedimentos, organizar o mapeamento, propor um padrão de legenda visando um melhor entendimento e discussão de diagramas unifilares de bacias hidrográficas, fornecendo subsídios de fluxo de informações para estudos hidrológicos. Utilizou-se nesta proposta o estudo de caso da sub-bacia do Rio Ibicuí (número 76), que compõem a bacia de número 7 (Bacia Hidrográfica do Rio Uruguai), que, em sua parte brasileira, englobam os Estados de Santa Catarina e Rio Grande do Sul, executando a locação das estações fluviométricas com e sem medição de descarga líquida, visando subsidiar sua compreensão para projetos hidrológicos. Apresentou-se também a altitude das estações e das intervenções no curso d'água (barramentos, hidrelétricas, etc.), suas respectivas distâncias no

talvegue e a disposição das estações pluviométricas (P e Pr) nas áreas de drenagens das estações F e FD e dos barramentos.

## **MATERIAL E MÉTODOS**

#### **Caracterização da área modelo para este estudo**

Encontrada na porção oeste do Estado do Rio Grande do Sul, a sub-bacia 76 (Figura 1) divide-se em nove sub-bacias principais, sendo elas, em ordem decrescente de tamanho, as subbacias (Tabela 1): 762 (7271,66km²), 763 (6111,85km²), 769 (5529,59km²), 768 (5495,14km²), 766 (5297,37km²), 764 (4664,14km²), 761 (4556,23km²), 767 (3334,01km²) e 765 (648,15km²). A sub-bacia 76 é contribuinte da bacia do Rio Uruguai nas coordenadas aproximadas de 29°25'52"S e 56°46'27,001"O (exutório do Rio Ibicuí).

Os extremos da sub-bacia 76, segundo a delimitação executada pelo Modelo Digital de Elevação desenvolvido a partir do estudo de Hasenack e Weber (2010), utilizado também por Melati e Marcuzzo (2010), são na seguintes coordenadas: Leste 53°38'34,865"O e 29°14'41,467"S; Oeste 56°46'38,824"O e 29°25'18,408"S; Norte 54°8'3,127"O e 28°52'43,378"S; Sul 54°50'9,373"O e 31°26'29,515"S. Um maior detalhamento da bacia hidrográfica do Rio Ibicuí pode ser verificado em Koefender (2015a,b), Koefender e Marcuzzo (2015a,b) e Koefender e Marcuzzo (2016).

Quando se considera o exutório da sub-bacia do Rio Ibicuí as coordenadas 29°25'52"S 56°46'27,001"O, a sub-bacia apresenta uma área de drenagem total 42908,13km² quando calculado pelo MDE de 30m, disponibilizado por Earth Explorer (2014).

A divisão de sub-bacias da bacia do Rio Ibicuí, mostrada na Figura 1, foi determinada seguindo as orientações de Pfafstetter (1989) e utilizando o Modelo Digital de Elevação (MDE) de Earth Explorer (2014). A Tabela 1 mostra as áreas, perímetro, altitude dos exutórios e a maior altitude de cada sub-bacia da bacia hidrográfica do Rio Ibicuí, além da altitude de cada exutório. Estes dados foram determinados utilizando o MDE SRTM 30 (EARTH EXPLORER, 2014).

Quanto aos aspectos climáticos, de acordo com os métodos descritos por Köppen (1936) *apud* Peel (2007), o clima da sub-bacia 76 é composto unicamente pelo tipo Cfa (clima temperado úmido), subdivisão da classificação geral Cf (clima temperado), que resulta de regiões com clima úmido, onde a precipitação é bem distribuída em todos os meses do ano,

com inexistência de estação seca definida, assim como a descrição feita por Tschiedel *et al.* (2012) e Simon *et al.* (2013) para a sub-bacia 87 e Kich *et al.* (2015) para a sub-bacia 86.

No Atlas Pluviométrico do Brasil, publicado por Pinto *et al*. (2011), com dados de 1977 a 2006, verifica-se que a sub-bacia 76 possui médias anuais de precipitação que vão de1.435mm em suas partes baixas e na região de fronteira com o Uruguai, até 1.934mm próximos aos divisores de água com a sub-bacia 75. Uma descrição hidrogeológica mais detalhada do Rio Grande do Sul, onde se encontra a sub-bacia 76, pode ser verificado e estudado em Machado e Freitas (2005) e em Diniz *et al.* (2014a,b).

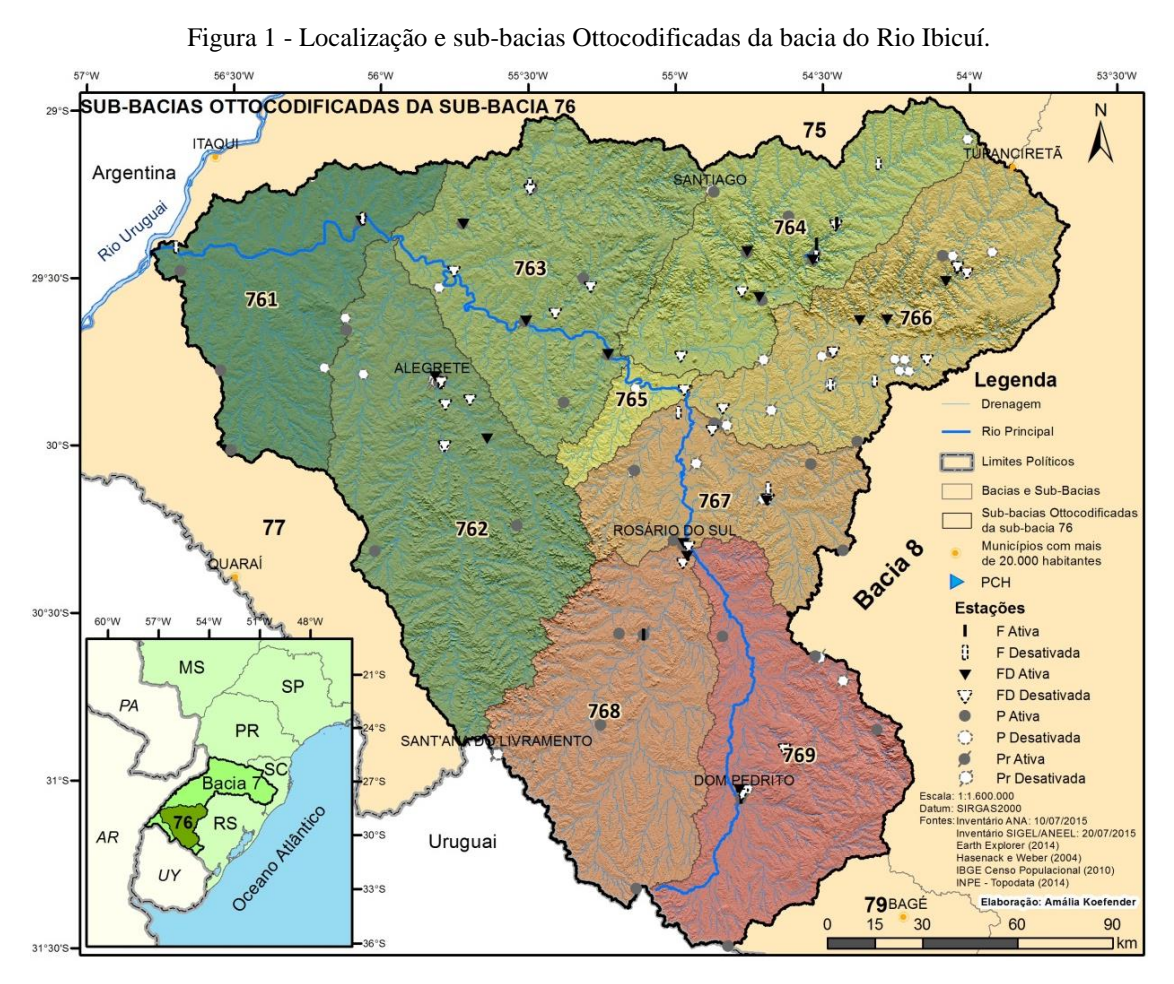

Fonte: Elaborado pela primeira autora.

# **O Cálculo da área de drenagem das estações fluviométricas e barramentos e a extração da altitude do MDE na sub-bacia 76**

Aquisição dos dados da ANEEL é feita por meio do SIGEL (BRASIL, 2009), onde é possível fazer o download de arquivos com informações sobre as PCH, CGH e UHE de todo o território nacional. Para a sub-bacia 76 os dados foram baixados em 20/07/2015.

As informações sobre as estações pluviométricas e fluviométricas foram adquiridas a

partir do inventário da rede hidrometeorológica disponibilizado pela Agência Nacional de Águas no sistema HidroWeb (BRASIL, 2013), de 10/07/2015 para a sub-bacia 76.

|           | Área               | Perímetro | Maior    | Altitude do | Diferença   |
|-----------|--------------------|-----------|----------|-------------|-------------|
| Sub-bacia |                    |           | Altitude | Exutório    | De Altitude |
|           | (km <sup>2</sup> ) | km        |          | -- metros - |             |
| 761       | 4.556,23           | 678,89    | 236      | 44          | 192         |
| 762       | 7.271,66           | 773,34    | 376      | 54          | 322         |
| 763       | 6.111,85           | 630,43    | 450      | 54          | 396         |
| 764       | 4.664,14           | 624,16    | 545      | 67          | 478         |
| 765       | 648,15             | 259,66    | 274      | 67          | 207         |
| 766       | 5.297,37           | 672,23    | 546      | 78          | 468         |
| 767       | 3.334,01           | 568,33    | 362      | 78          | 284         |
| 768       | 5.495,14           | 615,21    | 377      | 93          | 284         |
| 769       | 5.529,59           | 691,51    | 454      | 92          | 362         |
| Toda 76   | 42.908,13          | 2033,6    | 546      | 44          | 502         |

Tabela 1 - Áreas, perímetro e altitudes (SRTM30) das sub-bacias pertencentes a bacia do Rio Ibicuí.

Fonte: Elaborado pelos autores.

Para a delimitação das sub-bacias de forma automática e posteRior cálculo da área de drenagem foi utilizado o programa ArcGIS 10.3 (ESRI, 2015), que utilizando o algoritmo de Jenson e Domingue (1988), segundo Marcuzzo e Melati (2015a), define uma direção de fluxo para as células em direção a célula vizinha de maior declividade, além disso realiza o preenchimento de áreas de depressão onde os escoamentos convergem, possibilitando assim as operações hidrológicas.

A hipsometria da bacia do Rio Ibicuí (Figura 2) varia de 26 a 546 metros (EARTH EXPLORER, 2014). A altitude média da sub-bacia 76 é de aproximadamente 176 metros, e a sua menor altitude, de 26m, é observada na foz do Rio Ibicuí, já a maior altitude, de 546m, é localizada no município de Tupanciretâ, determinadas conforme metodologia relatada por Melati e Marcuzzo (2015b).

O modelo digital de elevação utilizado foi o SRTM30 (Figura 2) com aproximadamente 30 metros de resolução espacial.

Melati e Marcuzzo (2015b), em um estudo na sub-bacia do Taquari-Antas, verificaram que os MDE obtidos por sensores remotos apresentaram resultados bastante precisos para a delimitação das sub-bacias em regiões com declive acentuado, porém apresentaram limitações

para a geração da drenagem nas regiões planas desta sub-bacia. Segundo os autores, a utilização de modelos digitais de elevação interpolados provenientes de curvas de nível é uma boa alternativa para contornar o problema apresentado, possibilitando a melhor delimitação da subbacia hidrográfica (MELATI e MARCUZZO, 2015b).

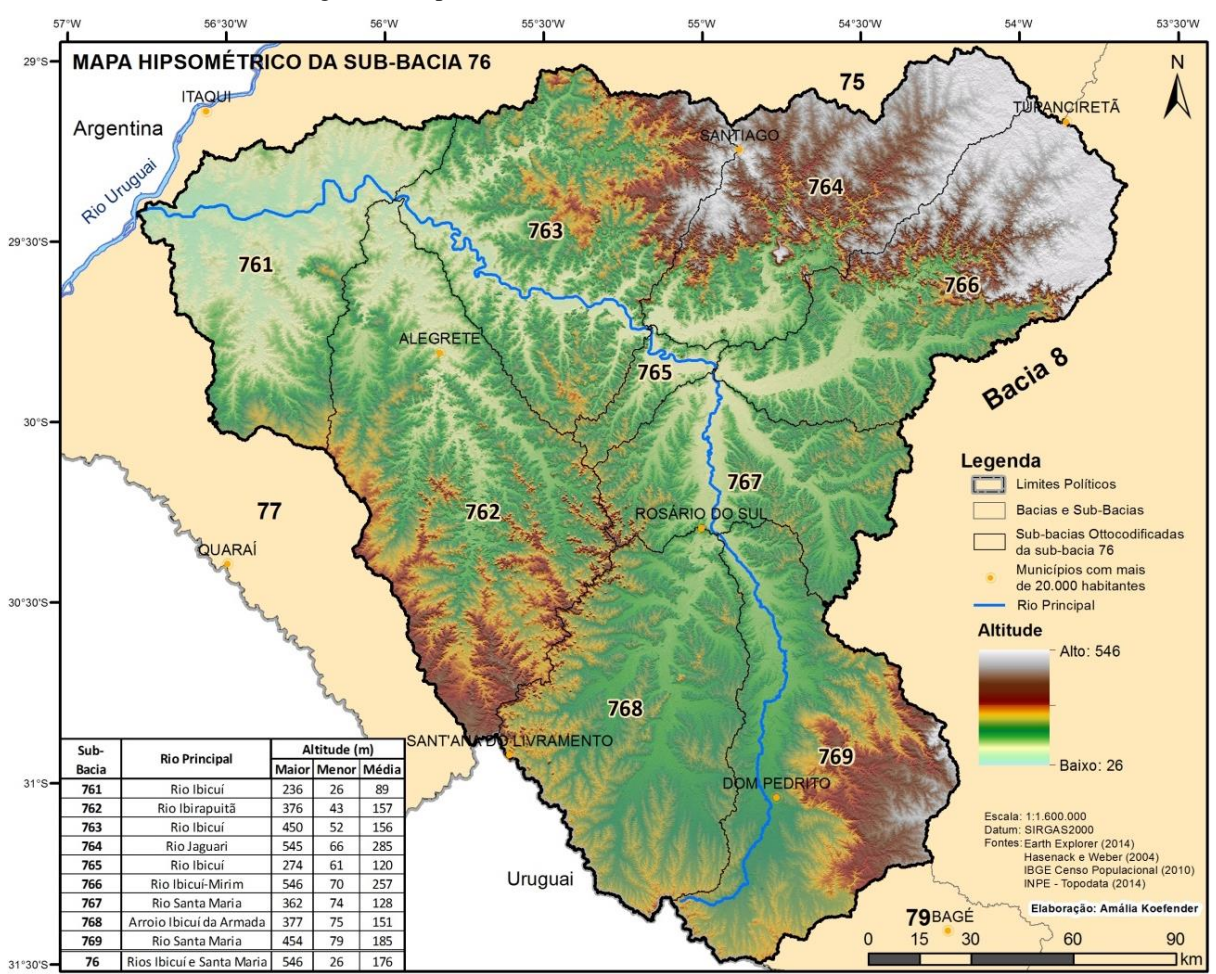

Figura 2 - Hipsometria (SRTM 30) [da bacia do Rio](https://drive.google.com/open?id=0B6T7sNg_aVgOSW5abmN2S3VOenM&authuser=0) Ibicuí.

Fonte: Elaborado pela primeira autora.

## **A concepção de um modelo padronizado de diagrama unifilar de bacia hidrográfica com informações espaciais detalhadas**

O esquema unifilar de cursos d'água é uma representação gráfica do ordenamento de estações fluviométricas e demais obras hidráulicas nos cursos d'água em sua totalidade, de forma organizada, desde a estação fluviométrica mais próxima da nascente até a mais próxima do exutório do Rio e/ou bacia de estudo.

O diagrama unifilar representa o sistema ordenado de estações de medição de vazão e demais obras nos cursos d'água, onde se indica a área de drenagem de cada elemento presente no esquema do diagrama, sempre mostrando o percurso da nascente para a foz. Normalmente, representa a posição física sequencial dos componentes do diagrama, mostrada no organograma esquemático unifilar. Almeida *et al.* (2016) trás o mesmo esquema unifilar utilizado neste trabalho para outras sub-bacias do rio Uruguai.

O diagrama unifilar é uma forma de representar graficamente o posicionamento da rede hidrometeorológica e demais obras hidráulicas de uma bacia hidrográfica. O diagrama representa a sequência dos componentes hidrológicos. Ele possibilita estimar as áreas que podem sofrer as influências de barramentos, encontrar os pluviômetros com medições de interesse e entender a distribuição da rede hidrometeorológica, evidenciando lacunas.

São indicados no diagrama a área de drenagem de cada elemento, o tipo de estação e o percurso da nascente até a foz dos Rios de relevância para a bacia.

Executou-se, no sentido do fluxo da nascente do Rio principal para o seu exutório, a locação das estações (em operação ou desativadas e operadas pela CPRM ou outra entidade) fluviométricas com e sem medição de descarga líquida, estações pluviométricas e pluviográficas, linimétricas, linigráficas, CGH, PCH e UHE (sendo estes dois últimos em operação ou construção ou outorgado ou em estudo). Estes itens foram os considerados importantes neste estudo, além das informações de área de drenagem, altitude e distância entre estes itens, pois visa subsidiar a compreensão do fluxograma de informações para utilização em projetos hidrológicos, como consistência de dados fluviométricos, regionalização de vazões, sistemas de alertas de cheias, entre outros.

No trabalho desenvolvido por Melati (2015) verifica-se também um detalhamento do diagrama unifilar, da sub-bacia 86, mostrando a localização das estações P e Pr na área de drenagem das estações fluviométricas, contudo sem mostrar a distâncias entre essas estações e os barramentos, nem a altitude destes pontos. A correta locação de estações pluviométricas no diagrama unifilar é de grande importância para estudos hidrológicos.

Conforme observado por Pinto (2005), de uma forma geral, as previsões de precipitações se tornam úteis nas regularizações de vazões, na operação de reservatóRios, na navegação fluvial, na irrigação, bem como no gerenciamento da quantidade de recursos hídricos. Também, segundo este autor, são fundamentais na emissão de alertas sobre a ocorrência de eventos extremos de cheias e inundações.

#### **Semiologia proposta de padronização de diagrama unifilar de bacia hidrográfica**

Bertin (1980), Santos (1990) e Queiroz (1994; 2000) demonstram a importância da semiologia gráfica para a cartográfica, apresentando contribuições não apenas de caráter teórico, como também técnico, possibilitando a investigação de inúmeros problemas geográficos. Portanto, pode-se ressaltar a importância da representação gráfica dos

componentes de um diagrama unifilar de bacia hidrográfica visando estudos hidrológicos. As áreas e altitudes na cor vermelha, apresentadas a seguir, representam os dados obtidos da ANA e/ou ANEEL/SIGEL. As áreas e altitudes na cor verde, apresentadas a seguir, representam os dados calculados pelo SRTM 30m, disponibilizados por Earth Explorer (2014).

#### **Semiologia das estações fluviométricas**

- **1) Forma**
	- a. Estações fluviométricas que apresentarem data de início no campo "Descarga Líquida (D)" são classificadas como "Estação Fluviométrica com Medição de Descarga (FD)" e são representadas por um triângulo:

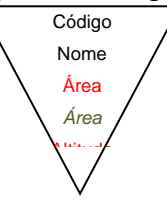

b. Estações fluviométricas que não apresentarem data de início no campo "Descarga Líquida (D)", mas somente no campo "Escala (F)", são consideradas "Estação Fluviométrica Linimétrica (F)" e são representadas por um retângulo:

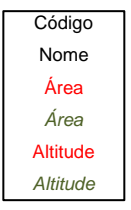

### **2) Contorno – linha**

- a. Caso alguma das opções de medição apresente o símbolo  $\Box$ , significa que a estação está ativa. Sendo assim, ao menos uma das características da estação terá apenas data de início. Estações ativas tem como traço do contorno uma linha contínua, de preferência com espessura 0,75pt:
- b. Caso nenhuma das opções de medição tenha o símbolo  $\Box$ , significa que a estação está inativa. Sendo assim todos os campos que apresentam data de início, terão também data de fim. Estações inativas são representadas com traço pontilhado no contorno, de preferência com espessura de 0,75pt:

## **3) Telemetria**

Quando uma estação ativa for telemétrica (tem apenas data de início e o símbolo ) ou quando uma estação inativa foi telemétrica (todas as medições da estação, inclusive a telemetria, têm data de fim e nenhuma tem o símbolo  $\Box$ ) acrescenta-se a letra T no canto direito do símbolo, com a mesma cor do contorno, como mostrado abaixo:

 $\frac{1}{2}$ 

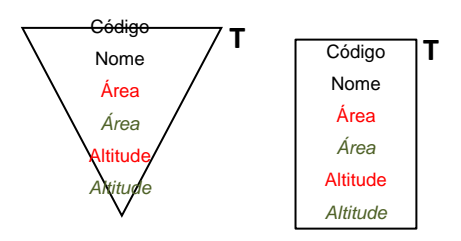

#### **4) Registrador de nível**

Se uma estação ativa possuir Registrador de Nível (tem o símbolo  $\Box$  e apenas data de início) ou se uma estação inativa tiver também dados do registrador (todas as medições da estação, inclusive o Registrador de Nível, têm data de fim e nenhuma tem o símbolo  $\Box$ ) acrescenta-se uma linha diagonal por trás do símbolo, com a mesma cor do contorno, como mostrado abaixo:

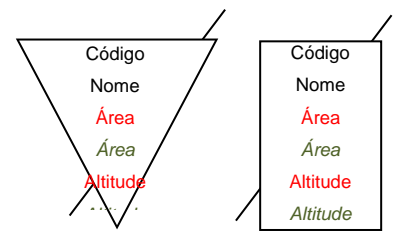

#### **5) Contorno – cor**

- a) Quando a entidade operadora da estação for a CPRM, como o exemplo acima, o contorno do símbolo é colocado na cor preta.
- b) Quando a operadora da estação for qualquer outra entidade, como o exemplo mostrado acima, o contorno do símbolo será da cor vermelha.

Semiologia das estações pluviométricas

#### **1) Ativas e Inativas**

a. Estações pluviométricas ativas (com ao menos uma das medições marcadas com o símbolo ) são representadas por um círculo totalmente preenchido da mesma cor do contorno:

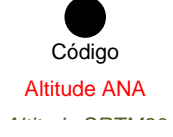

b. Estações pluviométricas inativas (sem medições marcadas com o símbolo  $\boxed{\Box}$ ) são representadas por um círculo com preenchimento branco e contorno com traço de ponto quadrado:

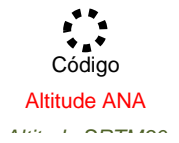

#### **2) Registrador de nível de chuva**

a. Estações pluviométricas ativas com Registrador de Nível também ativo recebem uma linha diagonal:

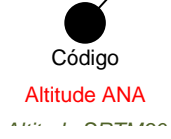

b. Estações pluviométricas inativas com Registrador de Nível recebem uma linha diagonal:

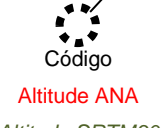

#### **3) Telemetria**

- a. Quando uma estação pluviométrica ativa for telemétrica, acrescenta-se um T à direita do círculo: **T**
- b. Se uma estação pluviométrica ativa foi telemétrica, acrescenta-se um T à direita do círculo:

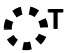

#### **4) Entidade operadora**

a. Quando a entidade operadora for a CPRM, a estação pluviométrica é representada na cor preta.

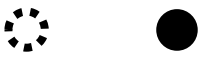

b. Quando a entidade operadora não for a CPRM, a estação pluviométrica é representada na cor vermelha.

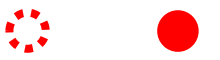

#### **Semiologia dos dados da Aneel/Sigel**

A informação mais importante para a simbologia dos dados do SIGEL é o estágio em que os empreendimentos se encontram. É com base nestes estágios que a simbologia é definida. Os estágios em questão são:

- 1. Eixo Disponível
- 2. VB com registro
- 3. VB com aceite
- 4. VB aprovado
- 5. PB com registro
- 6. PB com aceite
- 7. PB aprovado
- 8. Outorgado
- 9. Construção
- 10. Operação
- 11. RevogadoPCH

PCH (Pequena Central Hidrelétrica) são usinas hidrelétricas de pequeno porte cuja capacidade instalada seja supeRior a 1MW (um megawatt) e até 30MW (trinta megawatts) e cuja área do reservatóRio não seja maior que 3 km² (300 ha), ou assim definidas pela ANEEL, conforme Resolução nº 652 de 09 de dezembro de 2003.

No Diagrama Unifilar elas são representadas por um triângulo cujo posicionamento depende da direção do Rio. As cores e contornos dependem do estágio das PCH.

a. Quando a PCH estiver entre os estágios 1 e 7, é considerada uma "PCH em estudo para implantação" e é representada assim:

```
PCH Nome
```
b. Quando a PCH estiver no estágio 8, é considerada uma "PCH com outorga para implantação" e é representada assim:

> *PCH Nome* Área Drenagem ANA / *SRTM30* / *Altitude SRTM30*

c. Quando uma PCH estiver entre os estágios 9 e 10, é classificada como "PCH em Operação ou Construção – ReservatóRio Menor ou Igual a 3km²" e é representada assim: PCH Nome

Área Drenagem ANA / *SRTM30* / *Altitude SRTM30*

d. O estágio 11 (revogado) é considerado um retorno à etapa de estudo e, portanto segue a mesma classificação do item a.

### **CGH**

CGH (Central Geradora Hidrelétrica) são unidades geradoras de energia com potencial hidráulico igual ou infeRior a 1 MW (um megawatt), normalmente com barragem somente de desvio, em Rio com acidente natural que impede a subida de peixes.

No diagrama são representadas somente as CGH em fase de construção ou operação, na forma de um triângulo diferenciado que também terá posição definida pela direção do Rio.

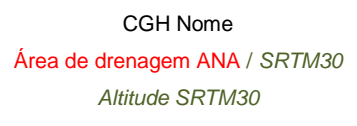

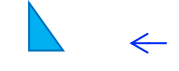

#### UHE

UHE (Usina Hidrelétrica de Energia) são usinas hidrelétrica cuja capacidade instalada seja supeRior a 30MW (trinta megawatts), que possuam reservatóRio maior que 3 km² (300 ha) ou assim definidas pela ANEEL.

No diagrama, as UHE são representadas por um losango e seguem a mesma classificação das PCH:

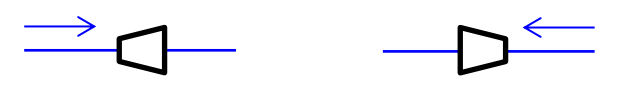

a. Quando a PCH estiver entre os estágios 1 e 7, é considerada uma "PCH em estudo para implantação" e é representada assim:

**AND THE Nome** 

b. Quando a PCH estiver no estágio 8, é considerada uma "PCH com outorga para implantação" e é representada assim:

> *UHE Nome* Área Drenagem ANA / *SRTM30* / *Altitude SRTM30*

c. Quando uma PCH estiver entre os estágios 9 e 10, é classificada como "PCH em Operação ou Construção – ReservatóRio Menor ou Igual a 3km²" e é representada assim:

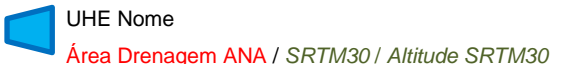

d. O estágio 11 (revogado) é considerado um retorno à etapa de estudo e, portanto segue a mesma classificação do item a.

### **RESULTADOS E DISCUSSÃO**

#### **Material produzido, com melhor resolução, para baixar da rede**

As Figuras com os mapas apresentadas neste trabalho, com melhor resolução, e os diagramas unifilares fluviométricos e os mapas da rede Hidrometeorológica da bacia hidrográfica do Ibicuí, podem ser baixados gratuitamente pelos endereços ("*link*s") na internet

disponibilizados nos Quadros 1 e 2, ou através da solicitação pelos e-mails dos autores deste trabalho. O diagrama unifilar, mapa da rede da sub-bacia 76, para melhor visualização, e os tutoriais elaborados para este estudo, podem ser baixados gratuitamente pelos endereços ("*link*s") na internet disponibilizados no Quadro 2, ou através da solicitação pelo e-mail dos autores deste trabalho.

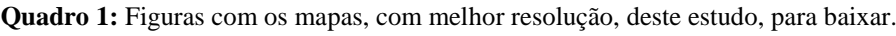

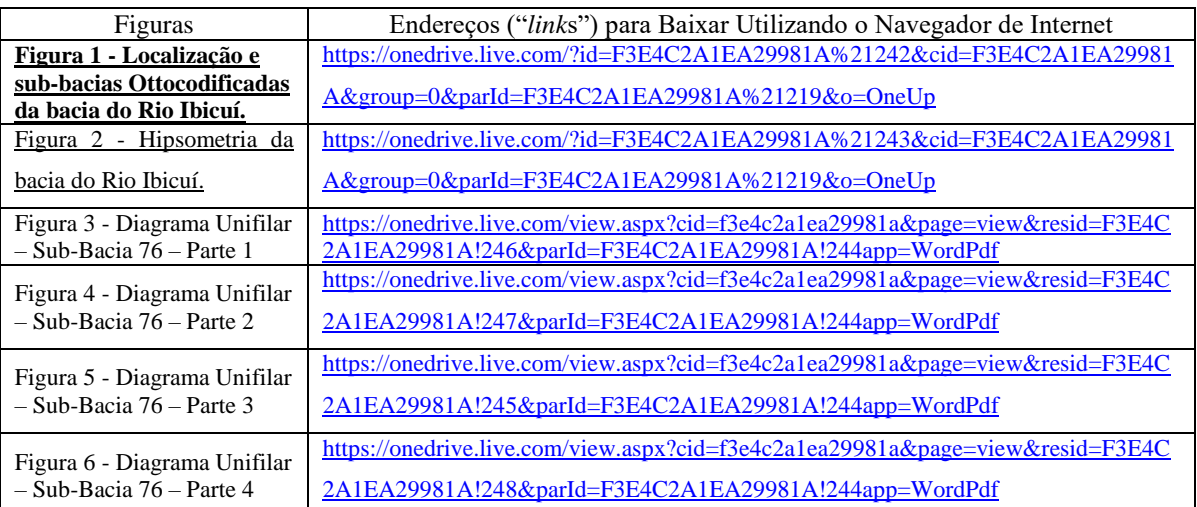

Fonte: Elaborado pelos autores.

**Quadro 2:** Diagrama unifilar, mapa da rede em versão de impressão para baixar e tutoriais elaborados para este

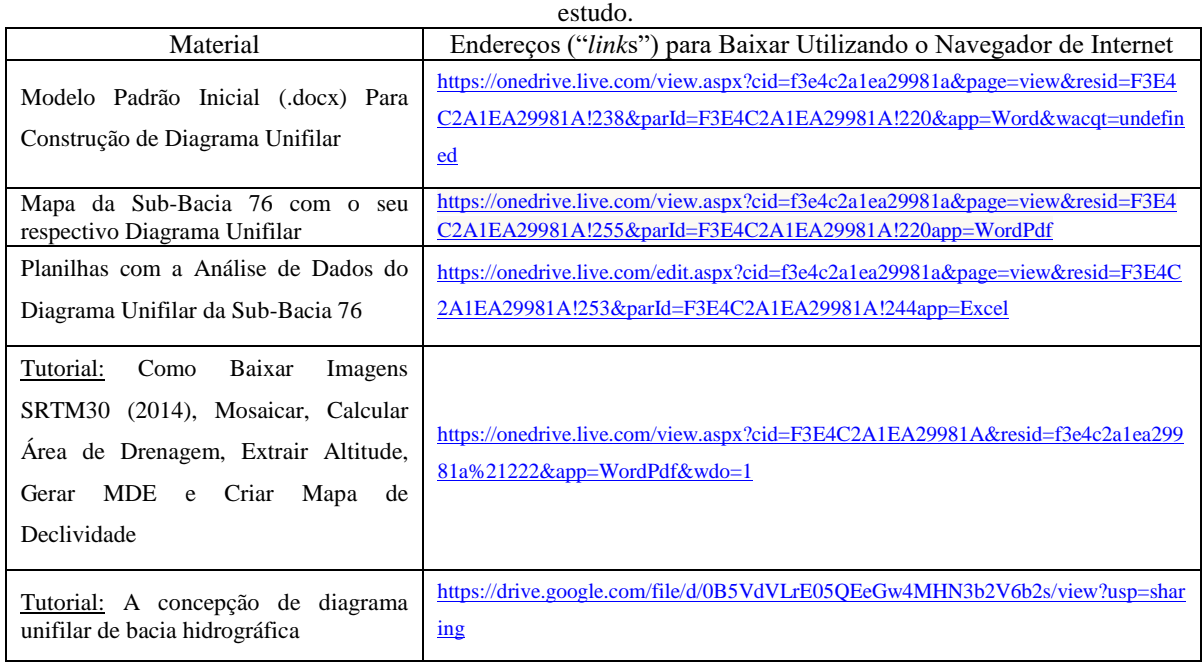

Fonte: Elaborado pelos autores.

### **Diagramas unifilares detalhados da sub-bacia 76**

Os dados de localização das estações pluviométricas, fluviométricas, CGH, PCH e UHE foram consistidos, utilizando-se também da visualização de imagens de satélites (GOOGLE EARTH, 2013).

Com o diagrama esquematizado e os "*BatchPoint*" prontos, pode-se então gerar a área de drenagem das estações fluviométricas (FD e F), UHE, PCH e CGH. A verificação dos dados é feita através da comparação dos valores de área de drenagem informados nos inventários e aqueles obtidos com base no MDE SRTM30 (EARTH EXPLORER, 2014). Os dados obtidos devem ser primeiramente exportados para planilhas de cálculo (MICROSOFT EXCEL OFFICE, 2010).

Estas feições (*shapefiles*) são então exportadas abrindo a "*Tabela de Atributos*", selecionando em (Opções da Tabela) o ícone "*Exportar...*". Salvar como arquivo de texto e abri-los nas planilhas de cálculo. Todos os pontos que apresentarem diferenças significativas de área de drenagem devem ser verificados no ArcGIS (ESRI, 2013).

Deve-se executar uma análise a respeito das diferenças encontradas com base nas possibilidades de posicionamento dos pontos, utilizando também a visualização de imagens de satélites.

Caso for encontrada, nesta etapa, um local mais adequado para a marcação do "*BatchPoint*" (exutório para a delimitação da área de drenagem), este procedimento deve ser refeito e os dados devem ser substituídos. Todos os "*BatchPoint*" que ficarem muito distantes dos pontos cadastrados nos inventários devem ser informados à entidade responsável pela divulgação dos dados.

Aqueles que gerarem dúvidas sobre a sua posição também deverão ser informados, pedindo a verificação.

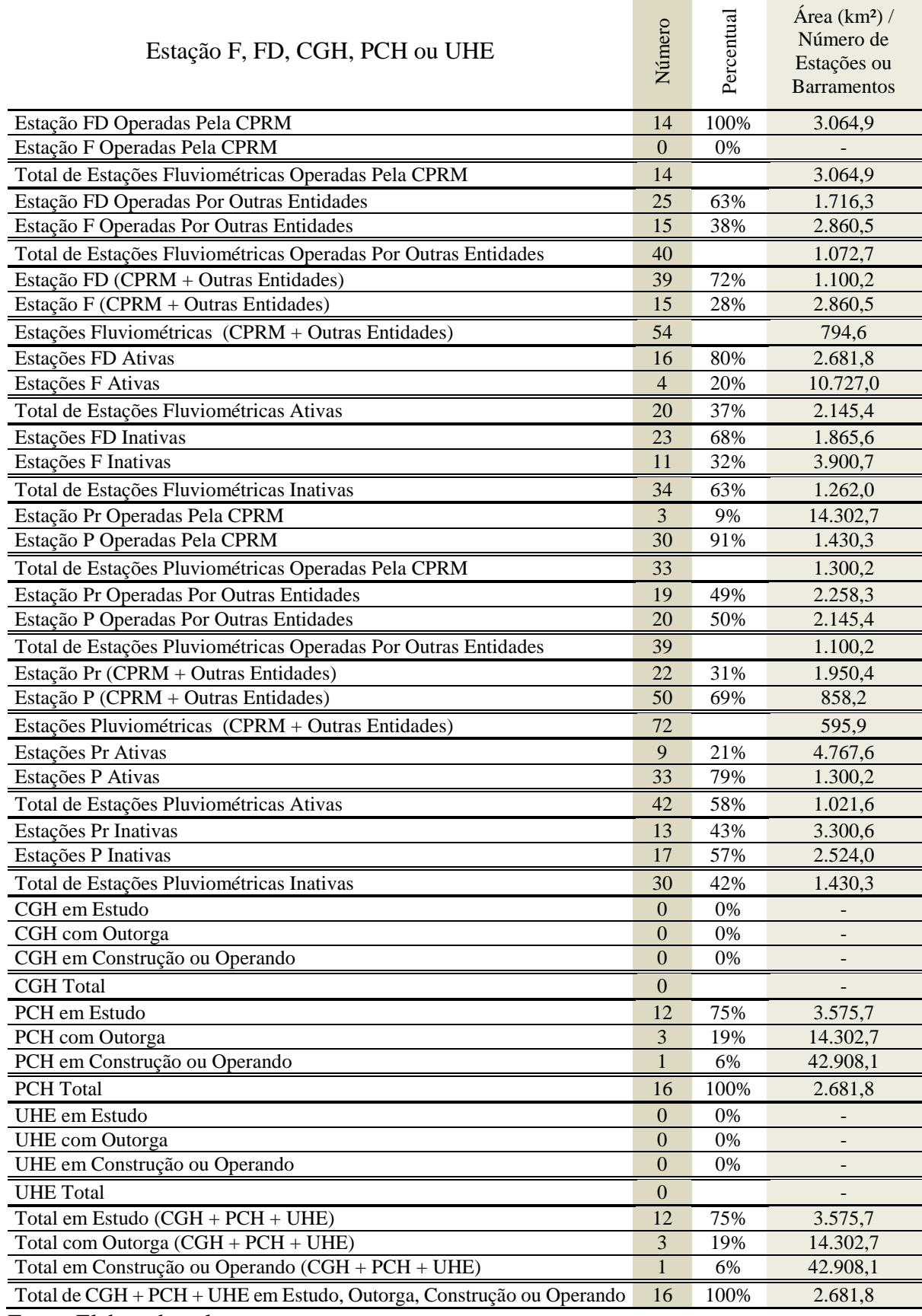

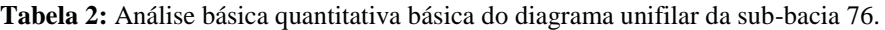

Fonte: Elaborado pelos autores.

### *Revista de Geografia (Recife) V. 33, No. 3, 2016*

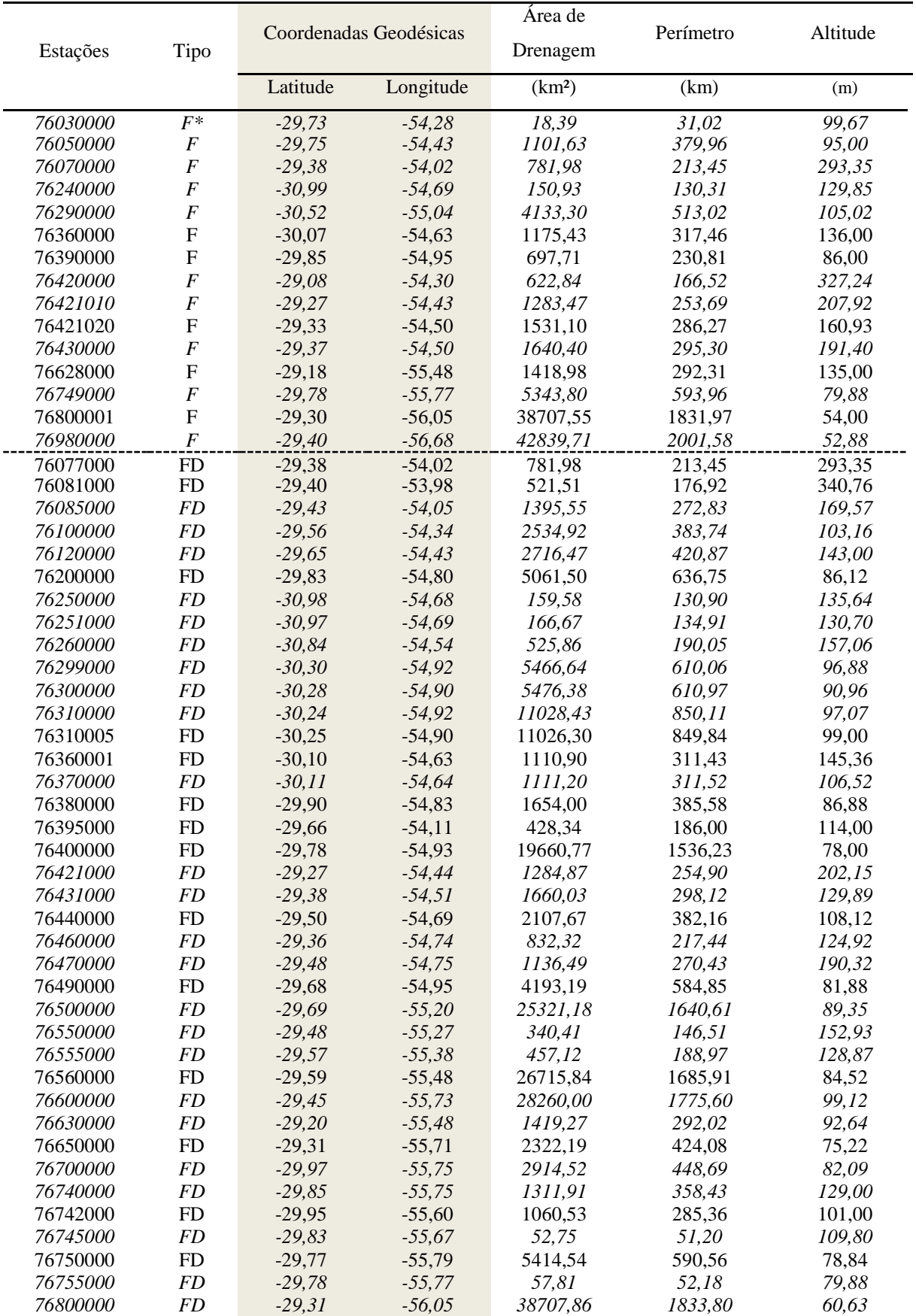

## **Tabela 3:** Área de drenagem (SRTM30), perímetro e altitude das estações F e FD na sub-bacia 76.

Fonte: Elaborado pelos autores.

#### *Revista de Geografia (Recife) V. 33, No. 3, 2016*

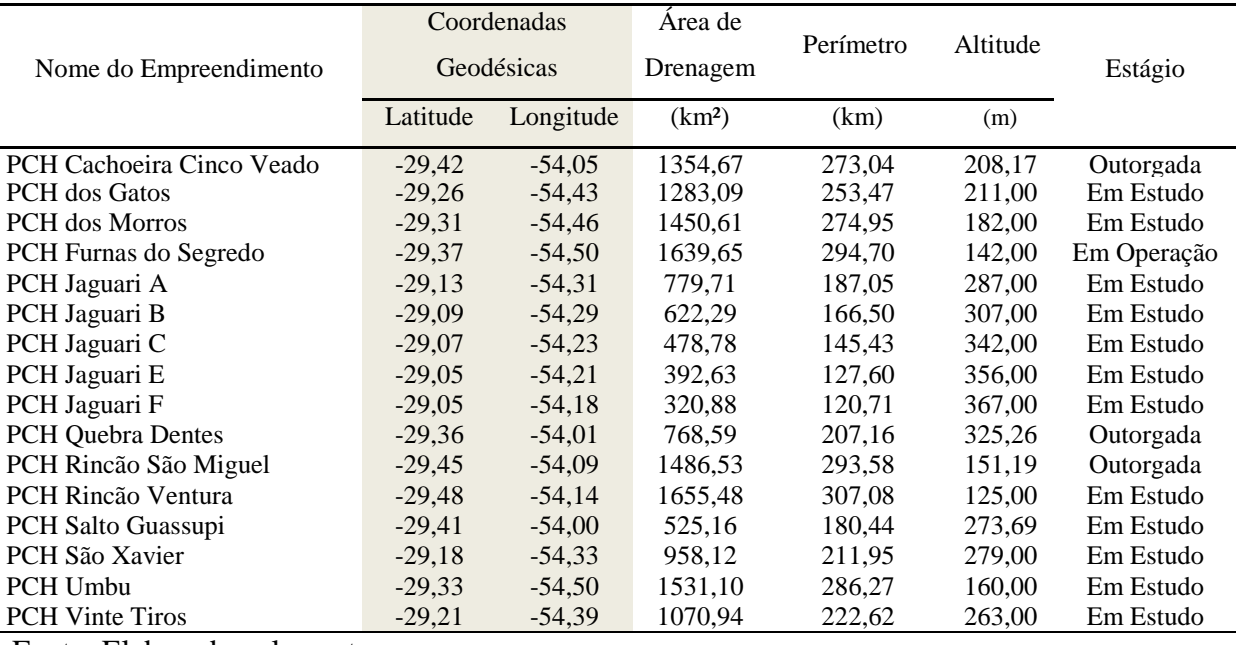

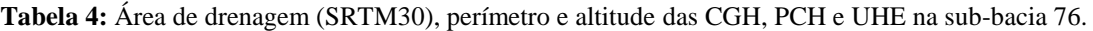

Fonte: Elaborado pelos autores.

**Tabela 5:** Análise simplificada das informações de área de drenagem e altitude dos elementos na sub-bacia 76.

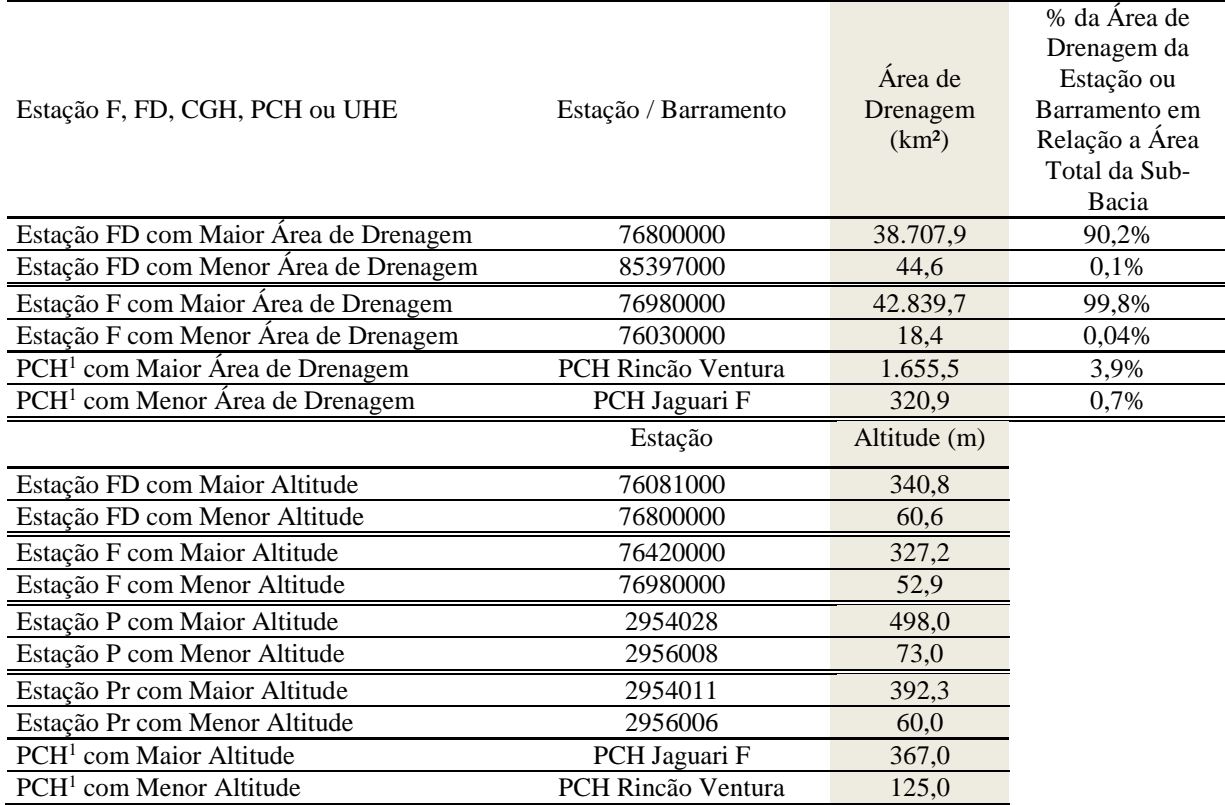

<sup>1</sup> Com outorga, ou em construção ou operando.

Fonte: Elaborado pelos autores.

Na construção do diagrama unifilar, devido ao espaço optou-se pela divisão em quatro partes (Figuras de 3 a 6). O diagrama unifilar detalhado da sub-bacia 76 – Parte 1 (Figura 4), mostra 4 estações F, 14 estações FD, 18 estações P e 10 estações Pr. Na parte 1 do diagrama unifilar, observa-se que, o número de estações desativadas, são: 2 estações F, 9 estações FD, 2

estações P, 6 estações Pr. O diagrama unifilar detalhado da sub-bacia 76 – Parte 2 (Figura 5), mostra 4 estações F, 11 estações FD, 13 estações P e 6 estações Pr. Na parte 2 do diagrama unifilar, observa-se que, o número de estações desativadas, são: 4 estações F, 7 estações FD, 5 estações P, 4 estações Pr. O diagrama unifilar detalhado da sub-bacia 76 – Parte 3 (Figura 6), mostra 3 estações F, 8 estações FD, 13 estações P, 6 estações Pr e 5 PCH. Na parte 3 do diagrama unifilar, observa-se que, o número de estações desativadas, são: 3 estações F, 7 estações FD, 8 estações P, 3 estações Pr. O diagrama unifilar detalhado da sub-bacia 76 – Parte 4 (Figura 7), mostra 4 estações F, 6 estações FD, 8 estações P, 3 estações Pr e 11 PCH. Na parte 4 do diagrama unifilar, observa-se que, o número de estações desativadas, são: 2 estações F, 3 estações FD, 3 estações P, 2 estações Pr. Na sub-bacia 76 como um todo, verificou-se que o número de estações operadas pela CPRM/SGB (maior operador nacional da rede hidrometeorológica da ANA), foram: 0 estações F, representando 0% do total de estações F da bacia do Rio Ibicuí; 14 estações FD, representando 36% do total de estações FD da bacia do Rio Ibicuí; 30 estações P, representando 60% do total de estações P da bacia do Rio Ibicuí; 3 estações Pr, representando 14% do total de estações Pr da bacia do Rio Ibicuí.

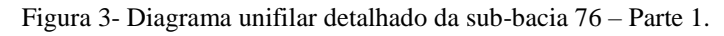

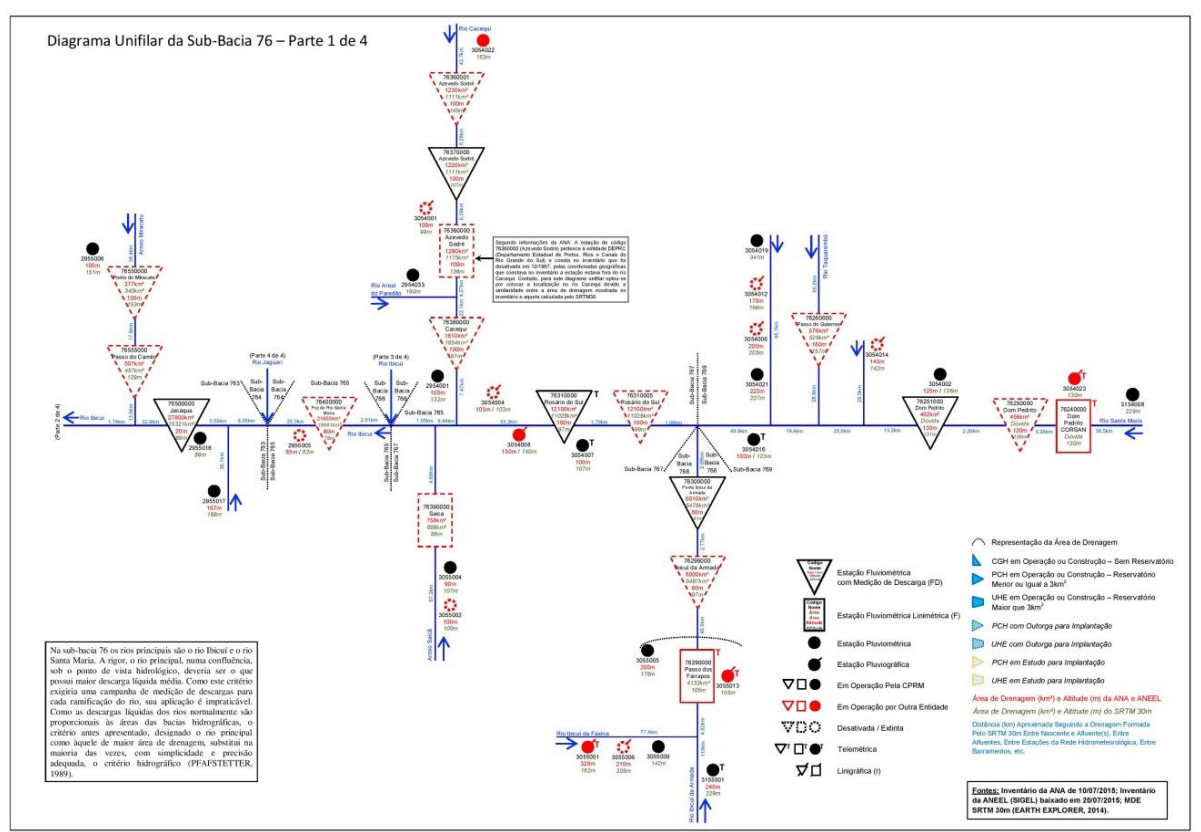

Fonte: Elaborado pelos autores.

Figura 4- [Diagrama unifilar detalhado da sub-bacia 76 –](https://drive.google.com/open?id=0B6T7sNg_aVgOSW5abmN2S3VOenM&authuser=0) Parte 2

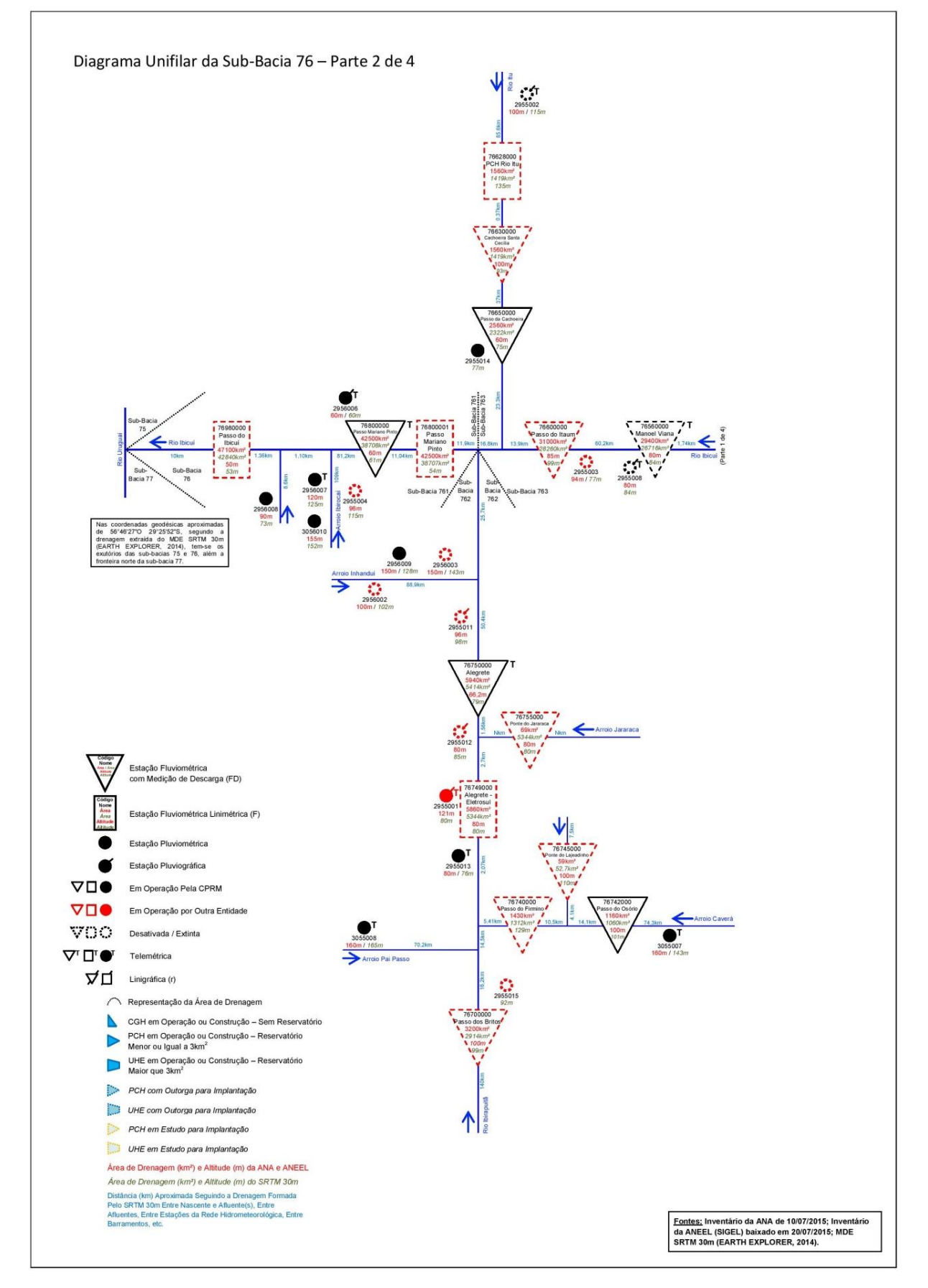

Fonte: Elaborado pelos autores.

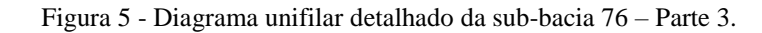

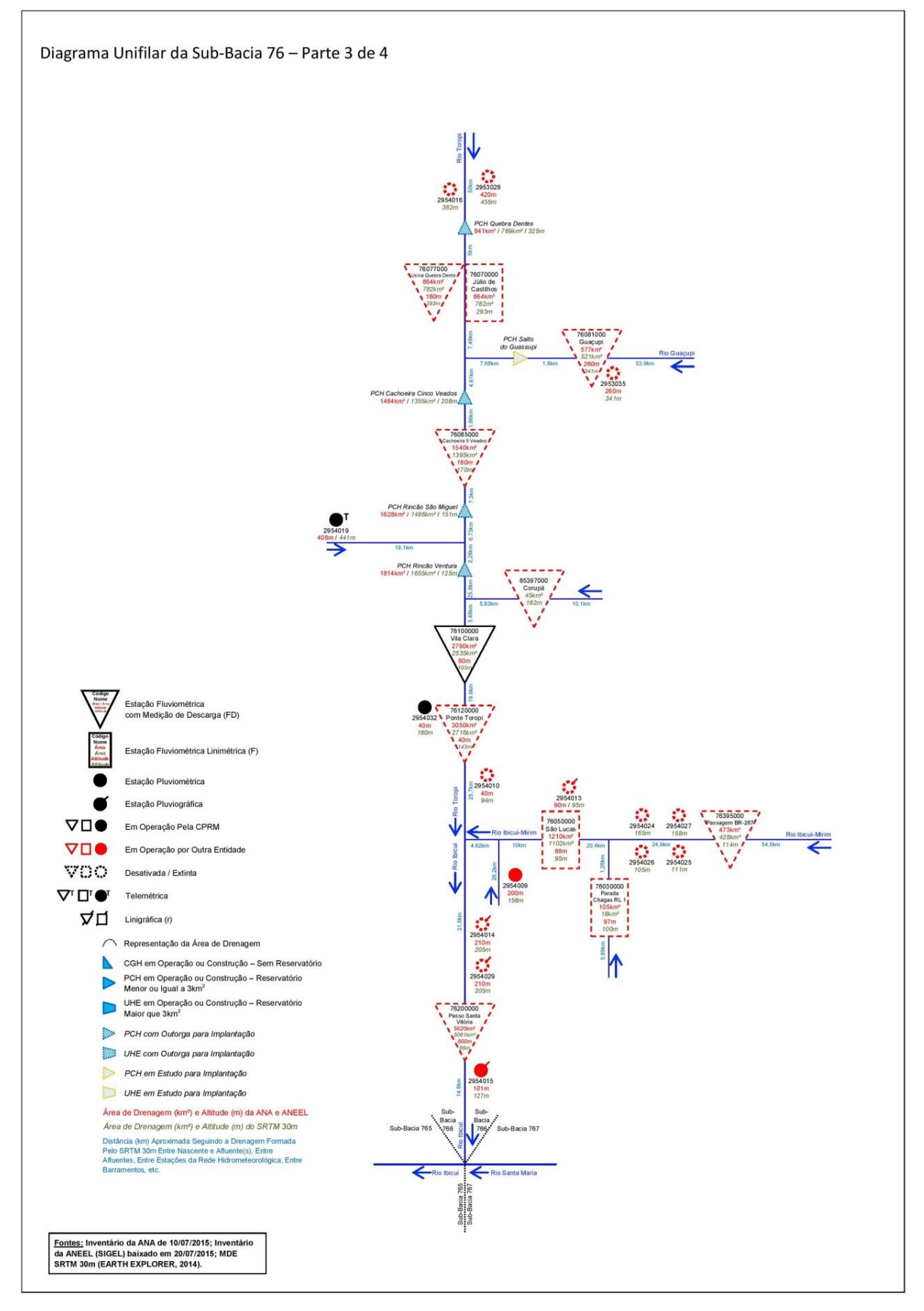

Fonte: Elaborado pelos autores.

*Koefender e Marcuzzo, 2016 ISSN 0104-5490 221*

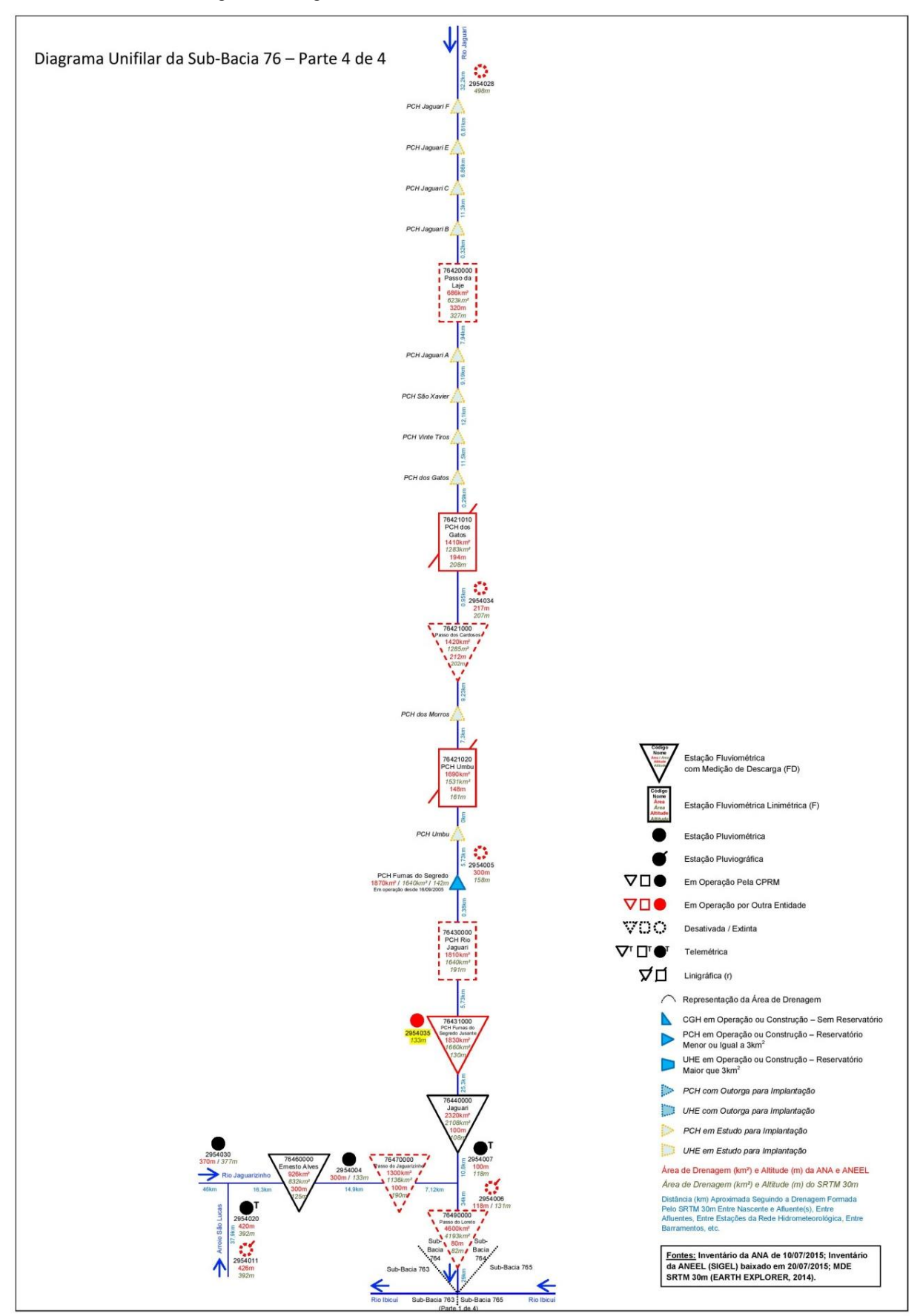

Figura 6- [Diagrama unifilar detalhado da sub-bacia 76 –](https://drive.google.com/open?id=0B6T7sNg_aVgOSW5abmN2S3VOenM&authuser=0) Parte 4.

Fonte: Elaborado pelos autores.

#### **CONCLUSÕES**

Este estudo propõe um modelo de diagrama unifilar visando o provimento de elementos do organograma básico de informações inventariais ou calculadas dos principais Rios de uma bacia hidrográfica, servindo como base para diversos tipos de estudo, como a consistência de dados fluviométricos, a regionalização de vazões e sistemas de alerta de cheias.

A delimitação automática do perímetro e o consecutivo cálculo da área de drenagem de estações fluviométricas, utilizando algum MDE, para posterior conferência com os dados disponibilizados no inventário da ANA e/ou ANEEL, fornece um bom indicativo que a localização geográfica (coordenadas) da estação e/ou empreendimento hidrelétrico pode estar errada. Para tanto, sugere-se adotar uma diferença igual ou maior de 10%, entre a área obtida pelo MDE e a que consta no inventário (estação F ou FD ,ou CGH ou PCH ou UHE), para se entrar em contato com a ANA e/ou ANEEL para solicitar uma verificação dos dados disponibilizados pelo inventário.

Sabe-se que o mesmo procedimento de verificação de área de drenagem, também pode ser feito para altitude de estação fluviométrica ou pluviométrica, ou seja, se extraindo a altitude da estação por MDE, pode-se comparar com os dados de inventário, sendo um indicativo de uma possível localização geográfica errônea da estação. Com relação à altitude, sugere-se que o analista adote 20m de diferença, entre o que consta no inventário e o que se extraiu do MDE, para se pedir a ANA uma verificação dos dados de localização geográfica.

#### **AGRADECIMENTOS**

Os autores agradecem a [CPRM/SGB](http://www.cprm.gov.br/) [\(Companhia de Pesquisa Recursos Minerais /](http://www.cprm.gov.br/)  Serviço Geológico do Brasil - [empresa pública de pesquisa do Ministério](http://www.cprm.gov.br/) de Minas e Energia) pelo fomento que viabilizou o desenvolvimento deste trabalho, a ANA (Agência Nacional de ÁGUAS) e ANEEL (Agência Nacional de Energia Elétrica) pela disponibilização das informações e a bibliotecária [Ana Lucia Borges Fortes Coelho](http://lattes.cnpq.br/4608925592574149) da CPRM/SGB de Porto Alegre pela ajuda constante com as referências bibliográficas.

#### **REFERÊNCIAS**

ALMEIDA, D. B.; KOEFENDER, A.; SOUZA, C. J. R.; MARCUZZO, F. F. N. Diagramas unifilares e mapeamento das estações F, FD, P, Pr e barramentos das subbacias 70 a 74 no Rio Uruguai. In: Simpósio Dos Recursos Hídricos Do Nordeste, 13., 2016, Aracaju. **Anais...** Aracaju: ABRH, 2016. Disponível em: [<http://rigeo.cprm.gov.br/xmlui/handle/doc/17189>](http://rigeo.cprm.gov.br/xmlui/handle/doc/17189). Acesso em: 18 nov. 2016.

*Koefender e Marcuzzo, 2016 ISSN 0104-5490 223*

ANEEL. **SIGEL - Sistema de Informações Georreferenciadas do Setor Elétrico.**  2015. Disponível em: [<http://sigel.aneel.gov.br/sigel.html>](http://sigel.aneel.gov.br/sigel.html). Acesso em: 19 ago. 2015.

BERTIN, J. O teste de base da representação gráfica. **Revista Brasileira de Geografia**. IBGE, Rio de Janeiro. v. 42, n. 1. p. 160-182. 1980.

BRASIL. Agência Nacional de Águas. **Hidroweb**. Sistema de informações hidrológicas. 2013. Disponível em: [<http://hidroweb.ana.gov.br/>](http://hidroweb.ana.gov.br/). Acesso em: 11 dez. 2014.

BRASIL. Agência Nacional de Águas. **Orientações para consistência de dados fluviométricos**. 2013. Disponível em: [<http://arquivos.ana.gov.br/infohidrologicas/cadas](http://arquivos.ana.gov.br/infohidrologicas/cadastro/OrientacoesParaConsistenciaDadosFluviometricos-VersaoJul12.pdf) [tro/OrientacoesParaConsistenciaDadosFluviometricos-VersaoJul12.pdf>](http://arquivos.ana.gov.br/infohidrologicas/cadastro/OrientacoesParaConsistenciaDadosFluviometricos-VersaoJul12.pdf). Acesso em: 11 dez. 2014[.](https://scholar.google.com.br/citations?user=thtZKZEAAAAJ&hl=en)

[CARDOSO,](https://scholar.google.com.br/citations?user=thtZKZEAAAAJ&hl=en) M. R. D.; [MARCUZZO,](https://scholar.google.com.br/citations?user=sWDyU3AAAAAJ&hl=pt-BR) F. F. N.; MELO, D. C. R. Mapeamento temporal e espacial da precipitação pluviométrica da região metropolitana de Goiânia. In: XV Simpósio Brasileiro de Sensoriamento Remoto, 2011, Curitiba. **Anais...** São José dos Campos: INPE, 2011. v. 1. p. 4594-4601. Disponível em: [<http://www.dsr.inpe.br/sbsr2011/files/p1354.pdf>](http://www.dsr.inpe.br/sbsr2011/files/p1354.pdf). Acesso em: 25 set. 2016.

[CARDOSO, M. R. D.;](https://scholar.google.com.br/citations?user=thtZKZEAAAAJ&hl=en) [PINTO FILHO, R. DE F.;](http://lattes.cnpq.br/4285676037346076) [ROMERO, V.;](http://lattes.cnpq.br/3727860958291186) [MARCUZZO, F. F. N.](http://lattes.cnpq.br/1923800998058989) Detalhamento da Área da Sub-Bacia 63 na Região Hidrográfica do Rio Paraná. In: XL Congresso Brasileiro de Engenharia Agrícola (CONBEA), 40, 2011, Cuiabá. **Anais...** Jaboticabal: UNESP, 2011. Artigos. CD-ROM. Disponível em: [<https://drive.google.com/open?id=0B6T7sNg\\_aVgObklYOTR1VnlDMWM>](https://drive.google.com/open?id=0B6T7sNg_aVgObklYOTR1VnlDMWM). Acesso em: 22 set. 2016.

[CARDOSO, M. R. D.;](https://scholar.google.com.br/citations?user=thtZKZEAAAAJ&hl=en) [PINTO FILHO, R. DE F.;](http://lattes.cnpq.br/4285676037346076) [ROMERO, V.;](http://lattes.cnpq.br/3727860958291186) [MARCUZZO, F. F. N.](http://lattes.cnpq.br/1923800998058989) Detalhamento areal da sub-bacia 17 na região hidrográfica do rio amazonas. In: XL Congresso Brasileiro de Engenharia Agrícola (CONBEA), 40, 2011, Cuiabá. **Anais...** Jaboticabal: UNESP,

2011.Artigos. CD ROM. Disponível em: [<https://drive.google.com/file/d/0B6T7sNg\\_aV](https://drive.google.com/file/d/0B6T7sNg_aVgOYTFfNFJ6QkdqM1E/view?usp=sharing) [gOYTFfNFJ6QkdqM1E/view?usp=sharing>](https://drive.google.com/file/d/0B6T7sNg_aVgOYTFfNFJ6QkdqM1E/view?usp=sharing). Acesso em: 22 set. 2015.

[CARDOSO, M. R. D.;](https://scholar.google.com.br/citations?user=thtZKZEAAAAJ&hl=en) [PINTO FILHO, R. DE F.;](http://lattes.cnpq.br/4285676037346076) [ROMERO, V.;](http://lattes.cnpq.br/3727860958291186) [MARCUZZO, F. F. N.](http://lattes.cnpq.br/1923800998058989) Descrição da linearidade da sub-bacia 17 na região hidrográfica do rio amazonas. In: XL Congresso Brasileiro de Engenharia Agrícola (CONBEA), 40, 2011, Cuiabá. **Anais...** Jaboticabal: UNESP, 2011. Artigos. CDROM. Disponível em: [<https://drive.google.com/](https://drive.google.com/open?id=0B6T7sNg_aVgOM2ctRjNUUWhUZDg) [open?id=0B6T7sNg\\_aVgOM2ctRjNUUWhUZDg>](https://drive.google.com/open?id=0B6T7sNg_aVgOM2ctRjNUUWhUZDg). Acesso em: 22 set. 2016.

DINIZ, J. A. O.; BOMFIM, L. F. C.; FREITAS, M. A. de (Coord.). **Mapa hidrogeológico do Brasil ao milionésimo:** Sistema de Informações Geográficas - SIG. Recife: CPRM , 2014a. Escala 1:1.000.000. Programa de Cartografia Hidrogeológica. Disponível em:

[<http://www.cprm.gov.br/publique/cgi/cgilua.exe/sys/start.htm?infoid=756&sid=9>](http://www.cprm.gov.br/publique/cgi/cgilua.exe/sys/start.htm?infoid=756&sid=9). Acesso em: 15 mai. 2015.

DINIZ, J. A. O.; MONTEIRO, A. B.; SILVA, R. de C. da; PAULA, T. L. F. de. **Manual de cartografia hidrogeológica.** Recife: CPRM, 2014b. 120 p. Programa de Cartografia Hidrogeológica. Disponível em: [<http://www.cprm.gov.br/publique/cgi/cgilu](http://www.cprm.gov.br/publique/cgi/cgilua.exe/sys/start.htm?infoid=756&sid=9) [a.exe/sys/start.htm?infoid=756&sid=9>](http://www.cprm.gov.br/publique/cgi/cgilua.exe/sys/start.htm?infoid=756&sid=9). Acesso em: 15 mai. 2015.

EARTH explorer. Desenvolvido por U.S. Department of the InteRior U.S. Geological Survey, 2014. Permit your search in area: type in an address or place name, enter coordinates or click the map to define your search area (for advanced map tools, view the help documentation), and/or choose a date range. Disponível em: [<http://earthexplorer.usgs.gov/>](http://earthexplorer.usgs.gov/). Acesso: 6/04/15.

ESRI – ENVIRONMENTAL SYSTEMS RESEARCH INSTITUTE. ArcGIS. Sistema de Informação Geográfica para área de trabalho de computador, versão 10.1. 2013. Disponível em: [<https://www.arcgis.com/features>](https://www.arcgis.com/features). Acesso em: 19 fev. 2015.

GONTIJO JUNIOR, W. C.; KOIDE, S. Avaliação de Redes de Monitoramento Fluviométrico Utilizando o Conceito de Entropia. **Revista Brasileira de Recursos Hídricos**. V. 17, n. 1 -

Jan/Mar 2012, p. 97 a 109. Disponível em: [<http://132.248.9.34/hevila/Revistabrasileirad](http://132.248.9.34/hevila/Revistabrasileiraderecursoshidricos/2012/vol17/no1/8.pdf) [erecursoshidricos/2012/vol17/no1/8.pdf>](http://132.248.9.34/hevila/Revistabrasileiraderecursoshidricos/2012/vol17/no1/8.pdf). Acesso em: 16 Mar. 2015.

GOOGLE EARTH. **Programa de mapas para visualização da superfície terrestre**. Versão: 7.1.2.2041, de 10/07/2013. 2013. Disponível em: [<http://www.google.com/earth>](http://www.google.com/earth). Acesso em: 07 fev. 2015.

GUINHÃES ENERGIA. **Projeto de monitoramento fluviométrico**. PCH JACARÉ Projeto de Instalação das Estações Hidrométricas em Atendimento à Resolução Conjunta ANEEL/ANA n° 03/2010 2013. Disponível em: [<http://guanhaesenergia.com.br/mwg](http://guanhaesenergia.com.br/mwg-internal/de5fs23hu73ds/progress?id=_NWe49U6UlAz4KbE_vPMWAeoYbgqVocaVU5cZhY6gYs,)[internal/de5fs23hu73ds/progress?id=\\_NWe49U6UlAz4KbE\\_vPMWAeoYbgqVocaVU5c](http://guanhaesenergia.com.br/mwg-internal/de5fs23hu73ds/progress?id=_NWe49U6UlAz4KbE_vPMWAeoYbgqVocaVU5cZhY6gYs,) [ZhY6gYs,>](http://guanhaesenergia.com.br/mwg-internal/de5fs23hu73ds/progress?id=_NWe49U6UlAz4KbE_vPMWAeoYbgqVocaVU5cZhY6gYs,). Acesso em: 8 Mar. 2015.

HASENACK, H.; WEBER, E (Org.). **Base cartográfica vetorial contínua do Rio Grande do Sul - escala 1:50.000.** Porto Alegre: UFRGS Centro de Ecologia. 2010. 1 DVD-ROM.

JENSON, S.K., DOMINGUE, J. O. Extracting topographic structure from digital elevation data for geographic information system analysis. **Photogrammetric Engineering and Remote Sensing**, v. 54, n. 11, p. 1593-1600, 1988. Disponível em: **<**[http://edna.usgs.gov/Edna/pubs/extractingtopographicstructure1.pdf>](http://edna.usgs.gov/Edna/pubs/extractingtopographicstructure1.pdf). Acesso em: 14 out. 2014.

KICH, E. de M.; [MELATI, M. D.;](http://lattes.cnpq.br/6774038816499831) [MARCUZZO, F. F. N.](http://lattes.cnpq.br/1923800998058989) Estudo do regime hídrico pluvial e fluvial na sub-bacia 86 visando a determinação do seu ano hidrológico. In: Simpósio Brasileiro de Recursos Hídricos, 21, 2015, Brasília. **Anais...** Porto Alegre: ABRH, 2015. p. 1 a 8. Disponível em: [<https://drive.google.com/open?id=0B6T7sNg\\_aV](https://drive.google.com/open?id=0B6T7sNg_aVgOZFloU1NUYjFHQWs) [gOZFloU1NUYjFHQWs>](https://drive.google.com/open?id=0B6T7sNg_aVgOZFloU1NUYjFHQWs). Acesso em: 30 dez. 2015.

[KOEFENDER, A.](http://lattes.cnpq.br/1759463038460288) Como Baixar Imagens SRTM30 (2014), Mosaicar, Calcular Área de Drenagem, Extrair Altitude, Gerar MDE e Criar Mapa de Declividade. 2015. 29 p. **Tutorial**. Manual desenvolvido durante o estágio no projeto de regionalização de vazões na CPRM-PA/GEHITE. Porto Alegre, 2015a. Disponível em: [<https://onedrive.live.com/view.aspx?cid=F3E4C2A1EA29981A&resid=f3e4c2a1ea2998](https://onedrive.live.com/view.aspx?cid=F3E4C2A1EA29981A&resid=f3e4c2a1ea29981a%21222&app=WordPdf&wdo=1) [1a%21222&app=WordPdf&wdo=1>](https://onedrive.live.com/view.aspx?cid=F3E4C2A1EA29981A&resid=f3e4c2a1ea29981a%21222&app=WordPdf&wdo=1). Acesso em: 01 set. 2015.

[KOEFENDER, A.](http://lattes.cnpq.br/1759463038460288) **Regionalização das vazões Q95%, Q50% e Q7,10 da bacia hidrográfica do Rio Ibicuí**. 2015. 120 f. TCC (Graduação) - Curso de Engenharia Ambiental, UFRGS/IPH,

Porto Alegre, 2015b. Disponível em: [<https://drive.google.com/file/d/0B6T7sNg\\_aVgOb](https://drive.google.com/file/d/0B6T7sNg_aVgObWItM3I1UEMzOGc/view?usp=sharing) [WItM3I1UEMzOGc/view?usp=sharing>](https://drive.google.com/file/d/0B6T7sNg_aVgObWItM3I1UEMzOGc/view?usp=sharing). Acesso em: 23 Nov. 2016.

[KOEFENDER, A.;](http://lattes.cnpq.br/1759463038460288) [MARCUZZO, F. F. N.](http://lattes.cnpq.br/1923800998058989) A concepção de diagrama unifilar de bacia hidrográfica para estudos de interesse hidrológico: O passo a passo de como obter as informações, como montar o diagrama unifilar e como verificar e corrigir seus dados inventariais básicos. 2015. 35 p. **Tutorial**. Manual desenvolvido durante estágio no projeto de regionalização de vazões na CPRM-PA/GEHITE. Porto Alegre, 2015. Disponível em: [<https://onedrive.live.com/view.aspx?cid=f3e4c2a1ea29981a&page=vie](https://onedrive.live.com/view.aspx?cid=f3e4c2a1ea29981a&page=view&resid=F3E4C2A1EA29981A!236&parId=F3E4C2A1EA29981A!220&app=WordPdf&wacqt=undefined) [w&resid=F3E4C2A1EA29981A!236&parId=F3E4C2A1EA29981A!220&app=WordPdf](https://onedrive.live.com/view.aspx?cid=f3e4c2a1ea29981a&page=view&resid=F3E4C2A1EA29981A!236&parId=F3E4C2A1EA29981A!220&app=WordPdf&wacqt=undefined) [&wacqt=undefined>](https://onedrive.live.com/view.aspx?cid=f3e4c2a1ea29981a&page=view&resid=F3E4C2A1EA29981A!236&parId=F3E4C2A1EA29981A!220&app=WordPdf&wacqt=undefined). Acesso em: 04 set. 2015.

KOEFENDER, A.; MARCUZZO, F. F. N.. Estudo da delimitação automática das subbacias do Rio Ibicuí na Bacia do Rio Uruguai utilizando diferentes MDT. In: Simpósio Dos Recursos Hídricos do Nordeste, 13., 2016, Aracaju. **Anais...** Aracaju: ABRH, 2016. Disponível em: [<http://rigeo.cprm.gov.br/xmlui/handle/doc/17193>](http://rigeo.cprm.gov.br/xmlui/handle/doc/17193). Acesso em: 18 nov. 2016.

[KOEFENDER, A.;](http://lattes.cnpq.br/1759463038460288) SOUZA, C. J. R.; ALMEIDA, D. B; GUIMARÃES, G. M.; [MARCUZZO, F. F. N.](http://lattes.cnpq.br/1923800998058989) A concepção de diagrama unifilar de bacia hidrográfica para estudos de interesse hidrológico: O passo a passo de como obter as informações, como montar o diagrama unifilar e como verificar e corrigir seus dados inventariais básicos. 2016. 43p. Versão 3. **Tutorial**. Manual desenvolvido durante estágio no projeto de regionalização de vazões na CPRM-PA/GEHITE. Porto Alegre, 2016. Disponível em: [<https://drive.google.com/file/d/0B5VdVLrE05QEeGw4MHN3b2V6b2s/view?usp=shari](https://drive.google.com/file/d/0B5VdVLrE05QEeGw4MHN3b2V6b2s/view?usp=sharing) [ng>](https://drive.google.com/file/d/0B5VdVLrE05QEeGw4MHN3b2V6b2s/view?usp=sharing). Acesso em: 2016.

[KOEFENDER, A.;](http://lattes.cnpq.br/1759463038460288) [MARCUZZO, F. F. N.](http://lattes.cnpq.br/1923800998058989) Análise de diferentes MDE no calculo de área de drenagem e perímetro de estações fluviométricas na sub-bacia 76. In: Simpósio Brasileiro de Recursos Hídricos, 21, 2015b, Brasília. **Anais...** Porto Alegre: ABRH, 2015. p. 1 a 8. Disponível em: [<https://drive.google.com/file/d/0B6T7sNg\\_aVgOZlN4UF](https://drive.google.com/file/d/0B6T7sNg_aVgOZlN4UF9WdVFHSWc/view?usp=sharing) [9WdVFHSWc/view?usp=sharing>](https://drive.google.com/file/d/0B6T7sNg_aVgOZlN4UF9WdVFHSWc/view?usp=sharing). Acesso em: 2015.

KÖPPEN, W. Das geographisca System der Klimate. In: KÖPPEN, W.; GEIGER, G. Handbuch der Klimatologie. **C. Gebr, Borntraeger**, Berlin, 1936. p. 1–44. Disponível em: [<https://www.climond.org/Public/Data/Publications/Koeppen\\_1936\\_GeogSysKlim.p](https://www.climond.org/Public/Data/Publications/Koeppen_1936_GeogSysKlim.pdf) [df>](https://www.climond.org/Public/Data/Publications/Koeppen_1936_GeogSysKlim.pdf). Acesso: 15 mai. 2013.

MACHADO, J. L. F. **Mapa hidrogeológico do Estado de Santa Catarina.** Porto Alegre: CPRM, 2013. 1 CD-ROM. Escala 1:500.000. Cartas Hidrogeológicas Estaduais. Programa Disponibilidade Hídrica no Brasil. Disponível em: [<http://www.cprm.gov.br/publique/media/mapa\\_hidro\\_sc.pdf>](http://www.cprm.gov.br/publique/media/mapa_hidro_sc.pdf). Acesso em: 15 mai. 2013.

MACHADO, J. L. F.; FREITAS, M. A. de. **Projeto Mapa Hidrogeológico do Rio Grande do Sul: relatóRio final**. Porto Alegre: CPRM, 2005. 1 CD-ROM Escala 1:750.000. Disponível em: [<http://www.cprm.gov.br/publique/media/relatoRiohidrogeoR](http://www.cprm.gov.br/publique/media/relatoriohidrogeoRS.pdf) [S.pdf>](http://www.cprm.gov.br/publique/media/relatoriohidrogeoRS.pdf). Acesso em: 15 mai. 2013.

[MARCUZZO, F. F. N.;](http://lattes.cnpq.br/1923800998058989) [CARDOSO, M. R. D.](http://lattes.cnpq.br/1231397478302886) Delimitação e estudo das ottobacias da sub-bacia 63 utilizando MDE de imagens de radar ASTER GDEM. **Revista** 

**Geoaraguaia**, v. 3, p. 50-60, 2013. Disponível em: **<**[http://dialnet.uniRioja.es/servlet/articulo?codigo=4340755>](http://dialnet.unirioja.es/servlet/articulo?codigo=4340755). Acesso: 14 out. 2014.

[MARCUZZO, F. F. N.;](http://lattes.cnpq.br/1923800998058989) [CARDOSO, M. R. D.;](http://lattes.cnpq.br/1231397478302886) VEIGA, A. M. Estudo da Delimitação por MDE de Ottobacias de Cursos de Água da Sub-Bacia 63 Visando o Cálculo de Perímetro e Área de Drenagem. In: II Simpósio Internacional Caminhos Atuais da Cartografia na Geografia, 2010, São Paulo. **Anais do II Simpósio Internacional Caminhos Atuais da Cartografia na** 

**Geografia**. São Paulo: EDUSP, 2010. v. 1. p. 72 a 72. Disponível em: [<http://www.cprm.](http://www.cprm.gov.br/publique/media/Evento_delimitacao_Marcuzzo.pdf) [gov.br/publique/media/Evento\\_delimitacao\\_Marcuzzo.pdf>](http://www.cprm.gov.br/publique/media/Evento_delimitacao_Marcuzzo.pdf). Acesso: 25 ago. 14.

[MARCUZZO, F. F. N.;](http://lattes.cnpq.br/1923800998058989) [MELATI, M. D.](http://lattes.cnpq.br/6774038816499831) A concepção e mapeamento dos diagramas unifilares das estações fluviométricas nas sub-bacias pertencentes à bacia hidrográfica do atlântico – trecho sudeste. In: Congresso Nacional de Saneamento e Meio Ambiente, 26. (AESABESP), 2015, São Paulo, PR. **Anais...** São Paulo: SABESP, 2015a. P 1-20. 1 DVD. Disponível em: [<http://www.evolvedoc.com.br/aesabesp/detalhes-676\\_a](http://www.evolvedoc.com.br/aesabesp/detalhes-676_a-concepcao-e-mapeamento-dos-diagramas-unifilares-das-estacoes-fluviometricas-nas-sub-bacias-pertencentes-a-bacia-hidrografica-do-atlantico-trecho-sudeste)[concepcao-e-mapeamento-dos-diagramas-unifilares-das-estacoes-fluviometricas-nas-sub](http://www.evolvedoc.com.br/aesabesp/detalhes-676_a-concepcao-e-mapeamento-dos-diagramas-unifilares-das-estacoes-fluviometricas-nas-sub-bacias-pertencentes-a-bacia-hidrografica-do-atlantico-trecho-sudeste)[bacias-pertencentes-a-bacia-hidrografica-do-atlantico-trecho-sudeste>](http://www.evolvedoc.com.br/aesabesp/detalhes-676_a-concepcao-e-mapeamento-dos-diagramas-unifilares-das-estacoes-fluviometricas-nas-sub-bacias-pertencentes-a-bacia-hidrografica-do-atlantico-trecho-sudeste). Acesso em: 26 ago. 2015.

[MARCUZZO, F. F. N.;](http://lattes.cnpq.br/1923800998058989) [MELATI, M. D.](http://lattes.cnpq.br/6774038816499831) Precipitação pluviométrica mensal nas subbacias que integram à bacia do Atlântico – Trecho Sudeste. In: Simpósio Brasileiro de Recursos Hídricos,

21, 2015, Brasília. **Anais...** Porto Alegre: ABRH, 2015. Disponível em: [<https://drive.go](https://drive.google.com/open?id=0B6T7sNg_aVgOMk9nVkxRU2VRSFk) [ogle.com/open?id=0B6T7sNg\\_aVgOMk9nVkxRU2VRSFk>](https://drive.google.com/open?id=0B6T7sNg_aVgOMk9nVkxRU2VRSFk). Acesso em: 30 dez. 2015.

[MELATI, M. D.](http://lattes.cnpq.br/6774038816499831) **Regionalização das vazões Q95%, Q50% e Q7,10 para a sub-bacia do Taquari-Antas**. 2015. 120 f. TCC (Graduação) - Curso de Engenharia Ambiental, UFRGS/IPH, Porto Alegre, 2015. Disponível em: [<https://drive.google.com/file/d/0B6T7](https://drive.google.com/file/d/0B6T7sNg_aVgObWItM3I1UEMzOGc/view?usp=sharing) [sNg\\_aVgObWItM3I1UEMzOGc/view?usp=sharing>](https://drive.google.com/file/d/0B6T7sNg_aVgObWItM3I1UEMzOGc/view?usp=sharing). Acesso em: 24 Nov. 2016.

[MELATI, M. D.;](http://lattes.cnpq.br/6774038816499831) [MARCUZZO, F. F. N.](http://lattes.cnpq.br/1923800998058989) Modelos digitais de elevação na delimitação automática das sub-bacias do Rio Taquari-Antas no Rio Grande do Sul. In: Simpósio Brasileiro de Sensoriamento Remoto, 17. (SBSR), 2015, João Pessoa, PR. **Anais...** São José dos Campos: INPE, 2015. 1 DVD. Disponível: [<http://www.dsr.inpe.br/sbsr2015/files/p0075.pdf>](http://www.dsr.inpe.br/sbsr2015/files/p0075.pdf). Acesso: 3 Mai. 2016.

[MELATI, M. D.;](http://lattes.cnpq.br/6774038816499831) [MARCUZZO, F. F. N.](http://lattes.cnpq.br/1923800998058989) Regionalização da Q7,10 na bacia do Rio Taquari−Antas (RS) usando regressão simples e robusta: o problema da variável explicativa precipitação, 21. 2015, Brasília. **Anais...** Porto Alegre: ABRH, 2015b. p. 1-8. CD-ROM. Disponível

em: [<https://drive.google.com/open?id=0B6T7sNg\\_aVgOWUg4MXhqeThWU00>](https://drive.google.com/open?id=0B6T7sNg_aVgOWUg4MXhqeThWU00). Acesso em: 30 dez. 2015.

PACA, V. H. da MOTTA. Análise de informações satelitais e dados convencionais da rede pluvio-fluviométrica como contribuição à modelagem hidrológica na região amazônica - estudo de caso: bacia do Rio guamá - pará. 2008. 121 f. **Dissertação (Mestrado)** – COOPE, UFRJ. Rio de Janeiro/RJ, março de 2008. Disponível em: [<http://www.cprm.gov.br/publique/media/tese\\_victor\\_paca.pdf>](http://www.cprm.gov.br/publique/media/tese_victor_paca.pdf). Acesso em: 8 Mar. 2015.

MICROSOFT EXCEL OFFICE, versão 2010: Gerenciador de planilhas eletrônicas. [S.l.]: Microsoft Corporation, 2010. Programa. 1 CD-ROM. 2014. Disponível em: [<http://office.microsoft.com/pt-br/>](http://office.microsoft.com/pt-br/). Acesso em: 19 mai. 2014.

PEEL, M. C.; FINLAYSON, B. L.; MCMAHON, T. A. Updated world map of the Köppen Geiger climate classification. **Hydrology Earth System Science**, v. 11, p. 1633 1644, 2007. Disponível em: [<http://people.eng.unimelb.edu.au/mpeel/koppen.html>](http://people.eng.unimelb.edu.au/mpeel/koppen.html). Acesso em: 6/08/2014.

PFAFSTETTER, O. **Classificação de bacias hidrográficas**: metodologia de codificação. Rio de Janeiro, RJ: Departamento Nacional de Obras de Saneamento, 1989. (Manuscrito não

publicado). Disponível em: [<https://drive.google.com/file/d/0B6T7sNg\\_aVgObEhkLWd](https://drive.google.com/file/d/0B6T7sNg_aVgObEhkLWdDZVlXaGM/view?usp=sharing) [DZVlXaGM/view?usp=sharing>](https://drive.google.com/file/d/0B6T7sNg_aVgObEhkLWdDZVlXaGM/view?usp=sharing). Acesso em 01 set. 2015.

[PINTO FILHO, R. DE F.;](http://lattes.cnpq.br/4285676037346076) [CARDOSO, M. R. D.](https://scholar.google.com.br/citations?user=thtZKZEAAAAJ&hl=en); [ROMERO, V.;](http://lattes.cnpq.br/3727860958291186) [MARCUZZO, F. F. N.](http://lattes.cnpq.br/1923800998058989) Estudo da Linearidade da Sub-Bacia 63 na Região Hidrográfica do Paraná. In: XL Congresso Brasileiro de Engenharia Agrícola (CONBEA), 40, 2011, Cuiabá. **Anais...** Jaboticabal: UNESP,

2011. Artigos. CDROM. Disponível em: [<https://drive.google.com/open?id=0B6T7sNg\\_](https://drive.google.com/open?id=0B6T7sNg_aVgOcURoeWFlQTR2Q2c) [aVgOcURoeWFlQTR2Q2c>](https://drive.google.com/open?id=0B6T7sNg_aVgOcURoeWFlQTR2Q2c). Acesso em: 22 set. 2016.

[PINTO, E. J. de A.;](http://lattes.cnpq.br/5066699058781569) [AZAMBUJA, A. M. S. de;](http://lattes.cnpq.br/7618560578641002) [FARIAS, J. A. M.;](http://lattes.cnpq.br/5933162037433184) SALGUEIRO, J. P. de B.; [PICKBRENNER, K.](http://lattes.cnpq.br/3409074802934922) (Coords.). **Atlas pluviométrico do Brasil: isoietas mensais, isoietas trimestrais, isoietas anuais, meses mais secos, meses mais chuvosos, trimestres mais secos, trimestres mais chuvosos.** Brasília: CPRM, 2011. 1 DVD. Escala 1.5:000.000. Equipe Executora: Da Costa, Margarida Regueira; [Dantas, Carlos](http://lattes.cnpq.br/3513090361297416)  [Eduardo de Oliveira;](http://lattes.cnpq.br/3513090361297416) [De Azambuja, Andressa Macêdo Silva;](http://lattes.cnpq.br/7618560578641002) Do Nascimento, Jean Ricardo da Silva; Dos Santos, André Luis M. Real; [Farias, José Alexandre Moreira;](http://lattes.cnpq.br/5933162037433184) Machado, Érica Cristina; [Marcuzzo, Francisco Fernando Noronha;](https://scholar.google.com.br/citations?user=sWDyU3AAAAAJ&hl=pt-BR) Medeiros, Vanesca Sartorelli; Melo, Denise Christina de Rezende; Rodrigues, Paulo de Tarso R.; [Weschenfelder, Adriana Burin;](http://lattes.cnpq.br/2219402349608938) Sistema de Informação Geográfica-SIG - versão 2.0 atualizada em novembro/2011; Programa Geologia do Brasil; Levantamento da Geodiversidade. Disponível em: [<http://www.cprm.gov.br/publique/cgi/cgilua.exe/sys/st](http://www.cprm.gov.br/publique/cgi/cgilua.exe/sys/start.htm?infoid=1351&sid=9) [art.htm?infoid=1351&sid=9>](http://www.cprm.gov.br/publique/cgi/cgilua.exe/sys/start.htm?infoid=1351&sid=9). Acesso em: 3 set. 2015.

QUEIROZ, D. R. E. A semiologia e a cartografia temática. **Boletim de Geografia**. v. 18, n. 1.

2000. Disponível em: [<http://www.peRiodicos.uem.br/ojs/index.php/BolGeogr/article/vie](http://www.periodicos.uem.br/ojs/index.php/BolGeogr/article/view/12866/7295) [w/12866/7295>](http://www.periodicos.uem.br/ojs/index.php/BolGeogr/article/view/12866/7295). Acesso em 01 set. 2015.

QUEIROZ, D. R. E. O mapa e seu papel de comunicação – ensaio metodológico de cartografia temática em Maringá-PR. **Dissertação (Mestrado)**. São Paulo: Departamento de Geográfica / FFLCH. Universidade de São Paulo. 1994.

REDDY, G. P. O.; MAJI, A. K.; GAJBHIYE, K. S. Drainage morphometry and i ts influence on landform characteristics in a basaltic terrain, Central India – a remote sensing and GIS approach. **International Journal of Applied Earth Observation and Geoinformation**, v. 6,

p. 1 a 16, 2004. Disponível em: [<http://www.sciencedirect.com/science/article/pii/S0303](http://www.sciencedirect.com/science/article/pii/S0303243404000352) [243404000352>](http://www.sciencedirect.com/science/article/pii/S0303243404000352). Acesso em 13 jul. 2015.

SANTOS, M. M. D. dos. A representação gráfica da informação geográfica. **Geografia**. v. 23, n. 12. P. 1-14. 1987.

[SIMON, F. W.;](http://lattes.cnpq.br/9527377584024476) [PICKBRENNER, K.;](http://lattes.cnpq.br/3409074802934922) MARCUZZO, F. F. N. Estudo do regime pluvial e fluvial em bacia hidrográfica com precipitação homogênea. In: Simpósio de Recursos Hídricos do Nordeste, 20. 2013, Bento Gonçalves. **Anais...** Bento Gonçalves: ABRH, 2013. p. 1-8. CD-

ROM. Disponível em: [<http://www.abrh.org.br/SGCv3/UserFiles/SumaRios/22de4a642c](http://www.abrh.org.br/SGCv3/UserFiles/Sumarios/22de4a642c2c18259e4809409096e0ff_6f2356d4ea7d3fcaba0d55bad04ebea4.pdf) [2c18259e4809409096e0ff\\_6f2356d4ea7d3fcaba0d55bad04ebea4.pdf>](http://www.abrh.org.br/SGCv3/UserFiles/Sumarios/22de4a642c2c18259e4809409096e0ff_6f2356d4ea7d3fcaba0d55bad04ebea4.pdf). Acesso em: 16 jun. 2014.

[TSCHIEDEL, A. da F.;](http://lattes.cnpq.br/0314582794054495) [PICKBRENNER, K.;](http://lattes.cnpq.br/3409074802934922) [MARCUZZO, F. F. N.](http://lattes.cnpq.br/1923800998058989) Analise hidromorfológica da sub-bacia 87. In: Simpósio de Recursos Hídricos do Nordeste, 11. 2012, João Pessoa.

**Anais...** Porto Alegre: ABRH, 2012. p. 1 a 20. CDROM. Disponível em: [<http://www.cpr](http://www.cprm.gov.br/publique/media/Evento_Analise_Marcuzzo.pdf) [m.gov.br/publique/media/Evento\\_Analise\\_Marcuzzo.pdf>](http://www.cprm.gov.br/publique/media/Evento_Analise_Marcuzzo.pdf). Acesso em: 16 jun. 2014.

VALERIANO, M. de M. Modelo digital de variáveis morfométricas com dados SRTM Pa ra o

território nacional: o projeto TOPODATA. In: SIMPÓSIO BRASILEIRO DE SENSORI AMENTO REMOTO. 7, 16 a 21 abril 2005, Goiânia. **Anais...** INPE, 2005. p. 3595 a 360 2. Disponível em: [<http://marte.sid.inpe.br/col/ltid.inpe.br/sbsr/2004/10.29.11.41/doc/35](http://marte.sid.inpe.br/col/ltid.inpe.br/sbsr/2004/10.29.11.41/doc/3595.pdf) [95.pdf>](http://marte.sid.inpe.br/col/ltid.inpe.br/sbsr/2004/10.29.11.41/doc/3595.pdf). Acesso em 13 jul. 2015.

VEIGA, A. M.; MELO, D. C. de R.; [MARCUZZO, F. F. N.;](http://lattes.cnpq.br/1923800998058989) CARDOSO, M. R. D. Métodos de regionalização de vazões em cotas baixas de referência para o Rio teles pires na bacia amazônica. In: Simpósio Brasileiro de Recursos Hídricos, 19, 2011, Maceió. **Anais...** Porto

Alegre: ABRH, 2011. Disponível em: [<http://www.abrh.org.br/sgcv3/UserFiles/SumaRio](http://www.abrh.org.br/sgcv3/UserFiles/Sumarios/376027a6cb0a24ee6dc7d27155b2453c_a25d99235d89e4821e93c62207ec284c.pdf) [s/376027a6cb0a24ee6dc7d27155b2453c\\_a25d99235d89e4821e93c62207ec284c.pdf>](http://www.abrh.org.br/sgcv3/UserFiles/Sumarios/376027a6cb0a24ee6dc7d27155b2453c_a25d99235d89e4821e93c62207ec284c.pdf). Acesso em: 8 Mar. 2015.

VIRÃES, M. V. Regionalização de Vazões nas Bacias Hidrográficas Brasileiras: estudo da vazão de 95% de permanência da sub-bacia 50 – Bacias dos Rios Itapicuru, Vaza Barris, Real, Inhambupe, Pojuca, Sergipe, Japaratuba, Subaúma e Jacuípe. Recife: CPRM, 2014. 1 DVD. Projeto Disponibilidade Hídrica do Brasil - Estudos de Regionalização nas Bacias

Hidrográficas Brasileiras. Levantamento da Geodiversidade. Disponível em: [<http://www](http://www.cprm.gov.br/rehi/regionalizacao/sub_bacia_50/relatorio_sub_bacia50.pdf) [.cprm.gov.br/rehi/regionalizacao/sub\\_bacia\\_50/relatoRio\\_sub\\_bacia50.pdf>](http://www.cprm.gov.br/rehi/regionalizacao/sub_bacia_50/relatorio_sub_bacia50.pdf). 2/10/14.